# **Izrada upravljačkog sustava 3D pisača velikog radnog volumena**

**Kovačević, Matej**

**Master's thesis / Diplomski rad**

**2021**

*Degree Grantor / Ustanova koja je dodijelila akademski / stručni stupanj:* **University of Zagreb, Faculty of Mechanical Engineering and Naval Architecture / Sveučilište u Zagrebu, Fakultet strojarstva i brodogradnje**

*Permanent link / Trajna poveznica:* <https://urn.nsk.hr/urn:nbn:hr:235:804044>

*Rights / Prava:* [In copyright](http://rightsstatements.org/vocab/InC/1.0/) / [Zaštićeno autorskim pravom.](http://rightsstatements.org/vocab/InC/1.0/)

*Download date / Datum preuzimanja:* **2024-07-15**

*Repository / Repozitorij:*

[Repository of Faculty of Mechanical Engineering](https://repozitorij.fsb.unizg.hr) [and Naval Architecture University of Zagreb](https://repozitorij.fsb.unizg.hr)

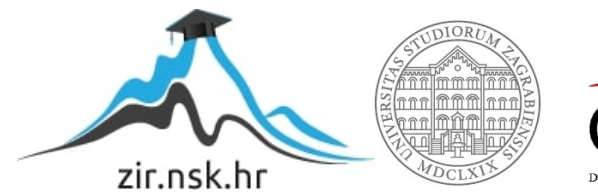

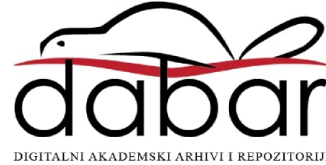

SVEUČILIŠTE U ZAGREBU FAKULTET STROJARSTVA I BRODOGRADNJE

# **DIPLOMSKI RAD**

**Matej Kovačević**

Zagreb, 2021.

SVEUČILIŠTE U ZAGREBU FAKULTET STROJARSTVA I BRODOGRADNJE

# **DIPLOMSKI RAD**

Dr. sc. Tomislav Staroveški, dipl. ing. Matej Kovačević

Mentor: Student:

Zagreb, 2021.

Izjavljujem da sam ovaj rad izradio samostalno koristeći znanja stečena tijekom studija i navedenu literaturu.

Zahvaljujem mentoru doc. dr. sc. Tomislavu Staroveškom, dr. sc. Mihi Klaiću i asistentici Dori Bagarić na savjetima, stručnoj pomoći i uloženom vremenu za izradu ovog diplomskog rada.

Matej Kovačević

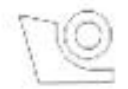

#### SVEUČILIŠTE U ZAGREBU **FAKULTET STROJARSTVA I BRODOGRADNJE**

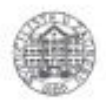

Središnje povjerenstvo za završne i diplomske ispite Povjerenstvo za diplomske radove studija strojarstva za smjerove:

proizvodno inženjerstvo, računalno inženjerstvo, industrijsko inženjerstvo i menadžment, inženjerstvo materijala te mehatronika i robotika

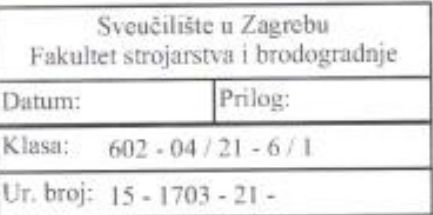

## **DIPLOMSKI ZADATAK**

MATEJ KOVAČEVIĆ Student:

Mat. br.: 0035194771

Naslov rada na Izrada upravljačkog sustava 3D pisača velikog radnog volumena hrvatskom jeziku:

Naslov rada na Design of large volume 3D printer control system engleskom jeziku:

Opis zadatka:

U radu je potrebno osmisliti i projektirati cjeloviti upravljački sustav za 3D pisač velikog radnog volumena. Sustav treba biti temeljen na otvorenom (eng. Open Source) CNC upravljačkom softveru LinuxCNC, kojeg je potrebno prilagoditi za predmetnu aplikaciju. Aktivnosti u sklopu rada trebaju obuhvatiti slijedeće:

1. Opisati arhitekturu LinuxCNC sustava.

2. Izraditi potrebna ožičenja nužna za eksperimentalno testiranje prigona stroja.

3. Parametrirati sve regulatore motora prigona.

4. Prilagoditi LinuxCNC sustav prema kinematskoj i upravljačkoj strukturi 3d pisača.

5. Testirati sustav.

6. Dati zaključke rada.

U radu je potrebno navesti korištenu literaturu i eventualno dobivenu pomoć.

Zadatak zadan:

21. siječnja 2021 Zadatak zada6

doc. dr. sc. Tomislav Staroveški

Rok predaje rada: 25. ožujka 2021.

Predvideni datum obrane: 29. ožujka do 2. travnja 2021.

Predsjednica Povjerenstva: prof. dr. sc. Biserka Runje

# <span id="page-5-0"></span>SADRŽAJ

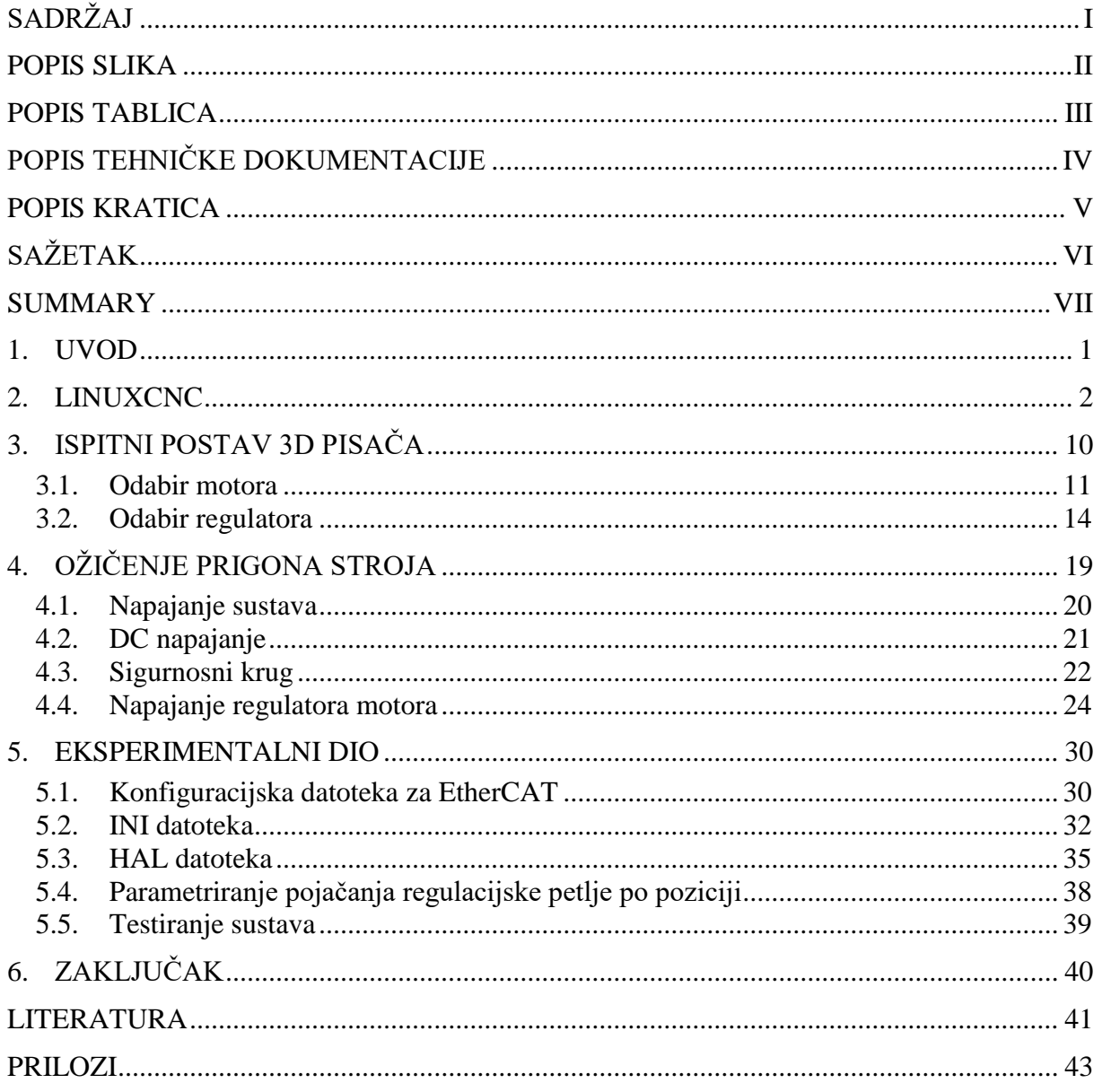

# <span id="page-6-0"></span>**POPIS SLIKA**

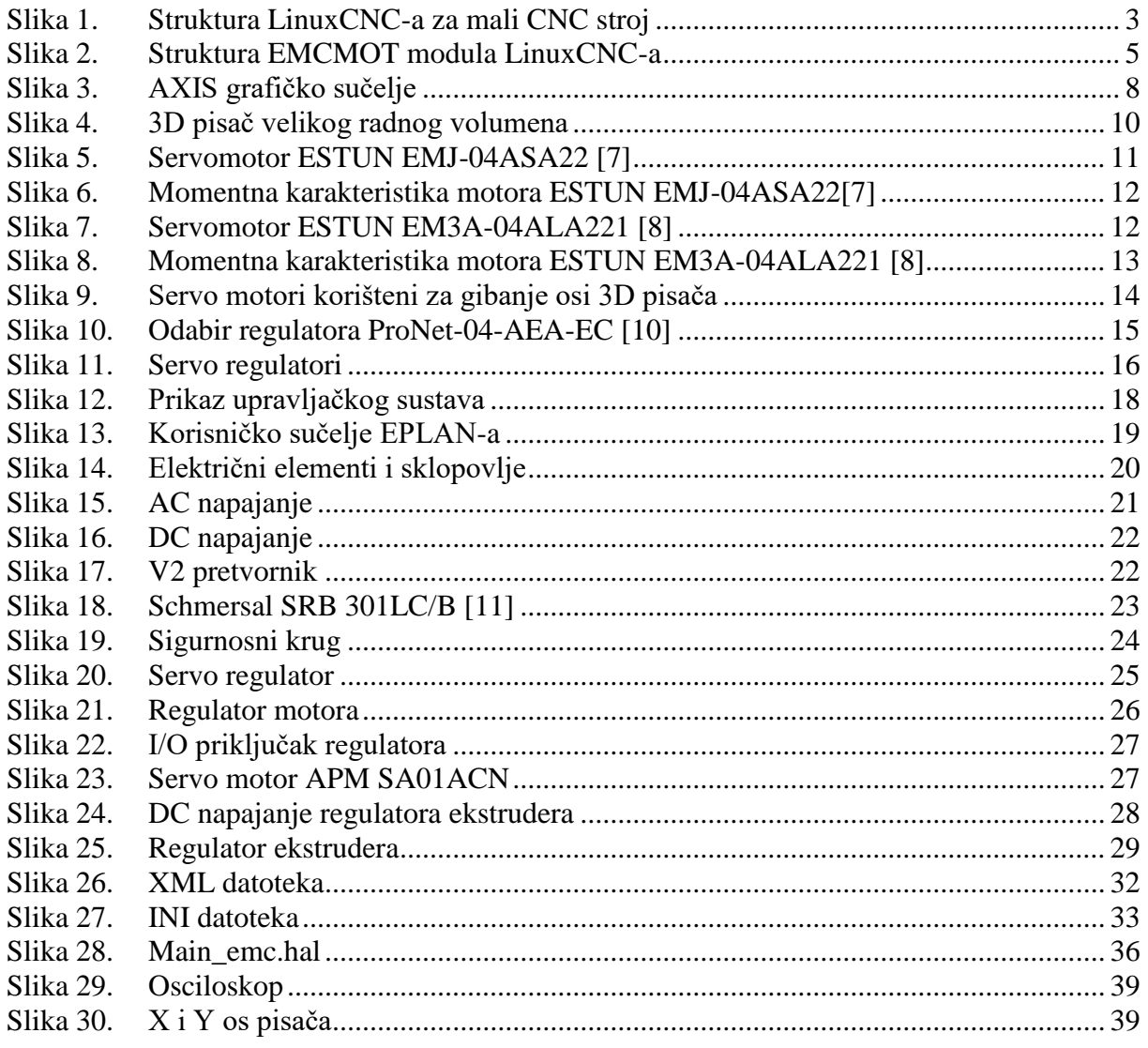

# <span id="page-7-0"></span>**POPIS TABLICA**

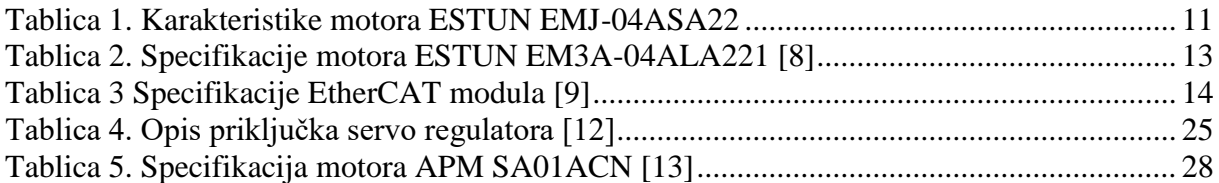

# <span id="page-8-0"></span>**POPIS TEHNIČKE DOKUMENTACIJE**

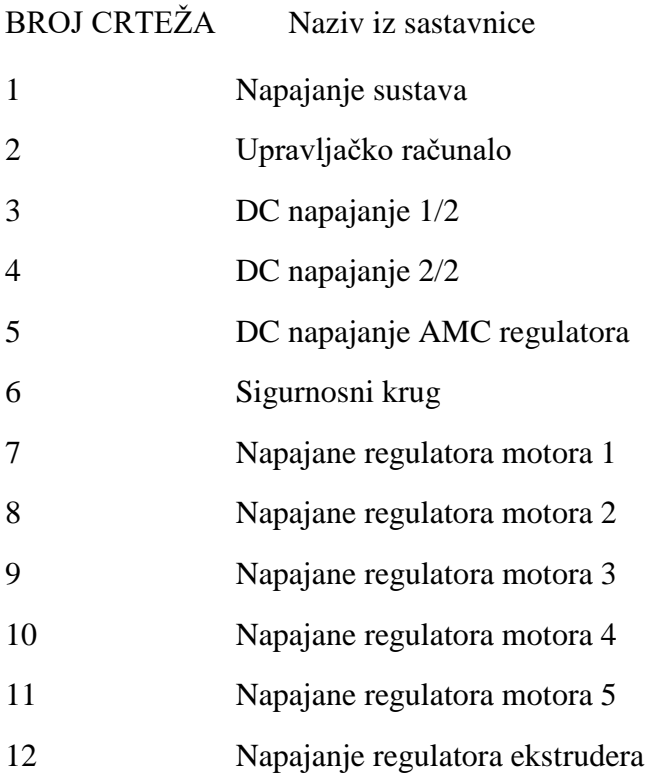

# <span id="page-9-0"></span>**POPIS KRATICA**

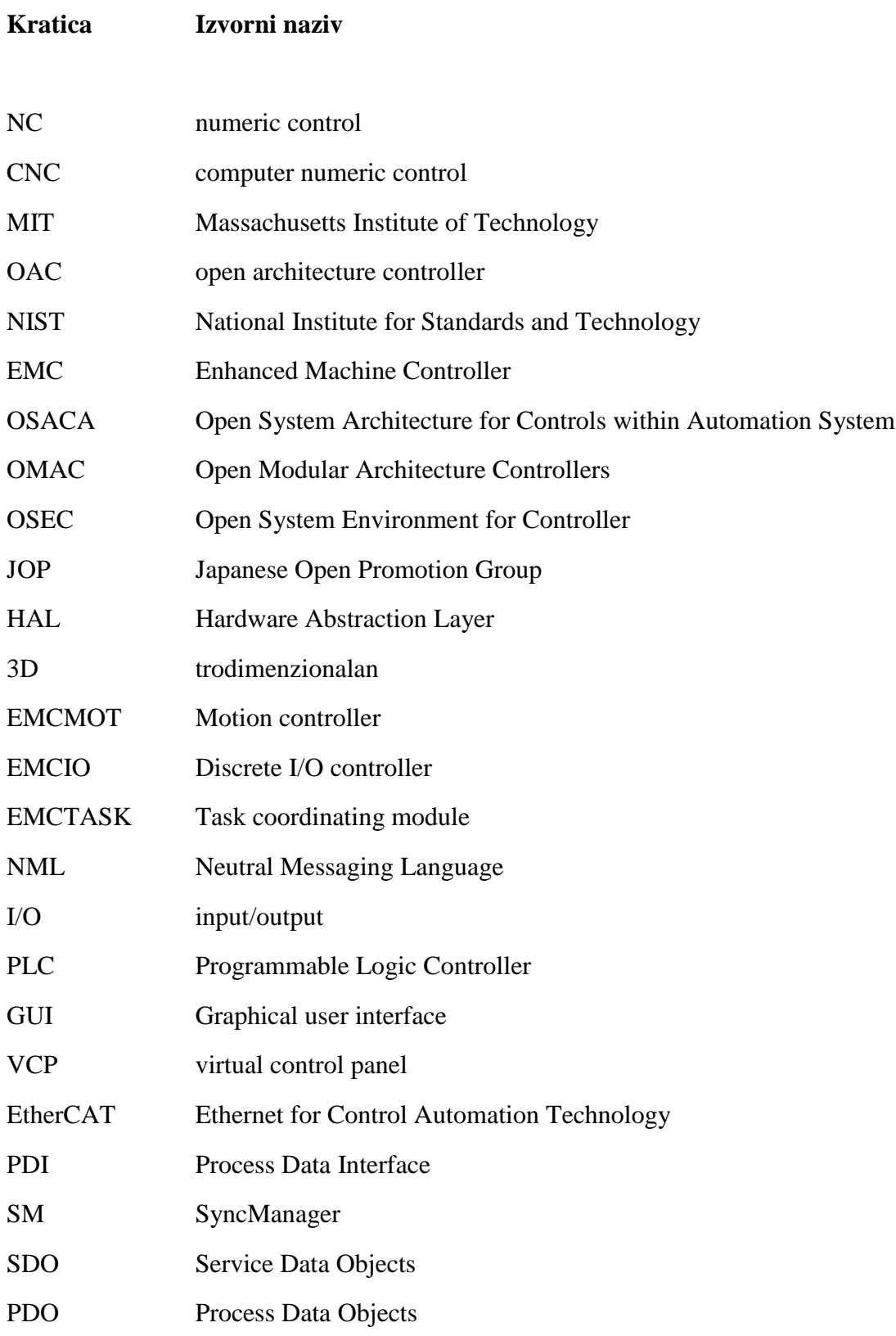

# <span id="page-10-0"></span>**SAŽETAK**

U ovom radu opisan je proces parametriranja i puštanja u rad posmičnih prigona 3D pisača. Rad se sastoji od šest dijelova. Uvod govori o upravljačkim sustavima otvorene arhitekture kao i o razlozima njihove primjene. Nakon toga se detaljnije opisuje upravljački sustav korišten za izradu eksperimentalnog dijela diplomskog rada, odnosno LinuxCNC. Treći dio opisuje 3D pisač, odnosno komponente bitne za parametriranje stroja. Zatim su navedene logičke i funkcijske veze između pojedinih modula sustava. U petom poglavlju prikazani su rezultati rada ispitnog sustava. Naposljetku dan je zaključak rada.

Ključne riječi: 3D pisač, otvoreni upravljački sustav, LinuxCNC, ožičenje, posmični prigon

### <span id="page-11-0"></span>**SUMMARY**

This thesis describes the commissioning of servo motor based feed drives for the 3D printing machine. A brief overview of LinuxCNC, an open source software used in this thesis is described in the introductory part. The second part describes the 3D printer structure, and the components used to parameterize the operating system. All required system wiring is then listed and described. The fourth chapter deals with the design of the experiment. Concluding remarks are given in the last chapter of this thesis.

Key words: 3D printer, open architecture controller, LinuxCNC, wiring, feed drives

#### <span id="page-12-0"></span>**1. UVOD**

U posljednja dva desetljeća uložen je značajan napor u razvoj otvorenih sustava upravljanja za alatne strojeve. Proizvođači alatnih strojeva prepoznali su ove sustave kao rješenje problema kako definirati uobičajene koncepte, razviti osnovne tehnologije i zajedno proizvesti osnovne komponente kako bi se ispunili stalni zahtjevi za većom funkcionalnošću i fleksibilnošću alatnih strojeva, kvalitetom proizvoda i smanjenjem troškova [1].

Od početka korištenja numeričkog upravljanja u strojnim radionicama, sredinom prošlog stoljeća, pa sve do početka 21. stoljeća, očita je bila razlika u kvaliteti upravljanja alatnim strojevima numeričkim sustavom od tada konvencionalnog načina upravljanja strojevima [2].

Kada se pogleda unatrag par desetljeća, sve što omogućuje numeričko upravljanje, jeftino je i lako dostupno. Servo motori i servo regulatori mogu se implementirati u CNC strojeve kako bi se povećala točnost i ponovljivost korištenja alata [2].

Posljednjih godina softverske aplikacije otvorenog koda temeljene na operativnom sustavu s Linux jezgrom, polako su počele zamjenjivati komercijalni softver određenog stroja. Glavna prepreka je bila komunikacija komponenti sustava u stvarnom vremenu [3].

Suvremena proizvodnja temelji se na CNC alatnim strojevima i takva proizvodnja zahtjeva visokokvalificiranu radnu snagu. Vještine potrebne za pravilno korištenje CNC-a podučavaju se na različitim tečajevima u srednjim školama, fakultetima i specijaliziranim organizacijama. Uz to, daljnji razvoj malih i srednjih poduzeća (u proizvodnom sektoru) uvelike se oslanja na upotrebu CNC alatnih strojeva. Budući da se nabava CNC alatnih strojeva može smatrati oblikom kapitalnog ulaganja, da bi se premostila ekonomska praznina, mnoga se mala poduzeća odlučuju za modernizaciju ili revitalizaciju svojih postojećih strojeva korištenjem jeftinih varijanti CNC regulatora. U tom smislu je u najčešćoj primjeni LinuxCNC iz razloga što je besplatan, u potpunosti prilagodljiv ciljanom hardveru i otvorenom kodu [4].

### <span id="page-13-0"></span>**2. LINUXCNC**

Prve inačice LinuxCNC razvio je NIST (Nacionalni institut za standarde i tehnologiju) iz SAD-a. LinuxCNC je sustav upravljanja u stvarnom vremenu s otvorenom arhitekturom, koji se može koristiti za upravljanje raznim vrstama alatnih strojeva i robota. Godine istraživanja iskorištene su za razvoj LinuxCNC-a i on danas predstavlja solidnu, vremenski provjerenu platformu za upravljanje strojevima [4].

LinuxCNC je predviđen za izvršavanje u okruženju operacijskog sustava s Linux jezgrom u stvarnom vremenu. Koristi se zbog njegovog otvorenog koda, modularne strukture, zrelosti koda i visoke stabilnosti. Najveći pozitivan pomak LinuxCNC sustava je postignut uvođenjem hardverskog apstrakcijskog sloja (eng. *Hardware Abstraction Layer*, HAL) kojim je omogućeno jednostavno povezivanje modula sustava [5].

LinuxCNC se kao softverski sustav za računalno upravljanje može koristiti za alatne strojeve, ali i robote, 3D printere, laserske i plazma rezače ili neke druge numerički upravljane strojeve. Ima mogućnost kontroliranja servomotora, koračnih motora, releja i drugih uređaja vezanih za kontrolu gibanja, a to ovisi o mogućnosti odgovarajućeg hardvera.Ovim sustavom može se upravljati G-kodom (RS-274NGC). Pojednostavljena struktura upravljačkog sustava, uključujući mini CNC stroj, prikazana je na slici 1. LinuxCNC softverski sustav sadrži četiri osnovna modula: kontroler kretanja EMCMOT; kontroler diskretnih ulaznih / izlaznih signala EMCIO; koordinirajući modul EMCTASK; grafičko korisničko sučelje GUI ( eng. *Graphical user interface)* [4].

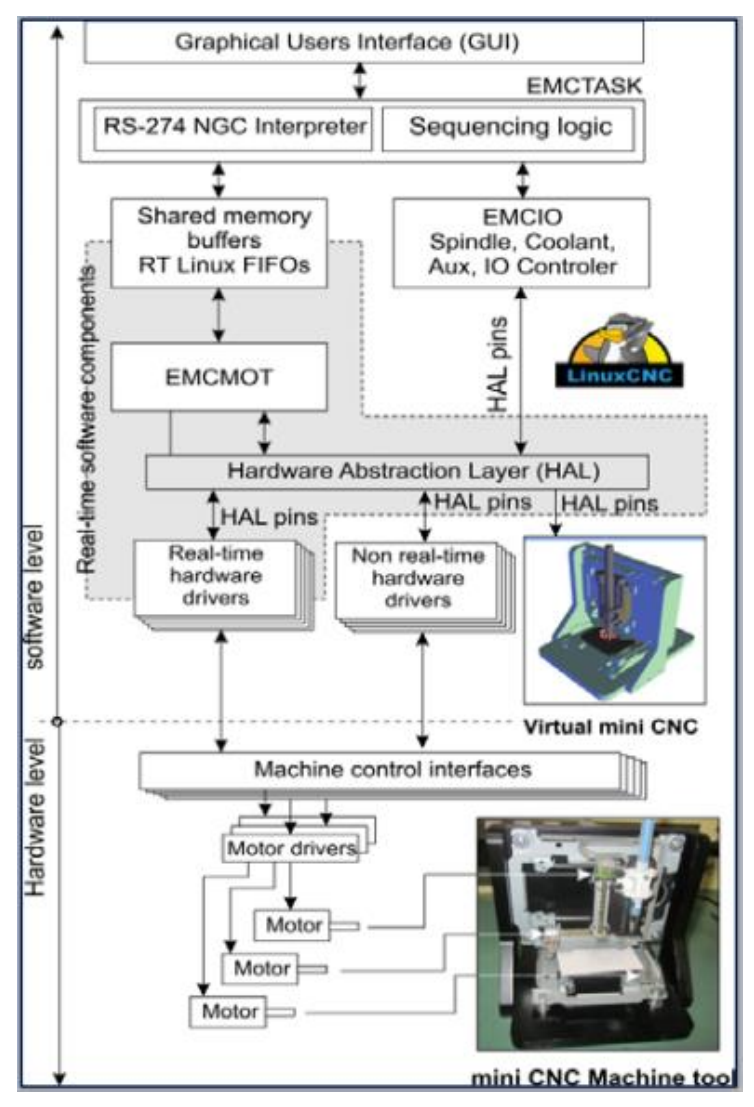

**Slika 1. Struktura LinuxCNC-a za mali CNC stroj**

#### <span id="page-14-0"></span>**Struktura LinuxCNC-a**

EMCMOT modul izvodi interpolaciju programiranog puta u stvarnom vremenu prema kinematičkom modelu i u skladu s tim generira referentne vrijednosti pozicija posmičnih osi.

EMCIO modul obrađuje sve periferne operacije i nema izravnu vezu s regulacijom posmičnih prigona.

EMCTASK modul prevodi instrukcije G-koda i u skladu s tim koordinira aktivnosti EMCMOT i EMCIO modula. Kao što se vidi na slici 1., komunikacija između EMCMOT modula u stvarnom vremenu i EMCTASK modula u stvarnom vremenu odvija se putem međuspremnika dijeljene memorije [4].

Grafičko korisničko sučelje (GUI) je modul koji se koristi za kontrolu stroja, vizualizaciju putanje alata, pregled koda itd. Za LinuxCNC dostupna su različita grafička sučelja: TkLinuxCNC, MiniGUI, AxisGUI, GMOCCAPY GUI, dok je jedan od najčešće korištenih Axis GUI [4].

#### **Hardverski apstrakcijski sloj**

Hardverski apstrakcijski sloj (eng. Hardware Abstraction Layer, HAL) omogućuje strukturiranje cjelovitog složenog sustava pomoću nekoliko raznovrsnih blokova (HAL modula). Ima modularnu strukturu koju je moguće konfigurirati prema vlastitim potrebama. Osim toga, HAL pruža jedinstveno sučelje za hardverske i softverske module sustava, pojednostavljujući uspostavljanje njihovih međusobnih veza. Poduzimanjem sljedećih koraka moguće je koristiti LinuxCNC softver za upravljanje CNC strojem:

- Stvaranje direktorija koji sadrži sve konfiguracijske datoteke CNC alatnog stroja;
- Stvaranje datoteka za konfiguraciju (\* .ini) koje sadrže osnovne parametre stroja: raspon svih osi, maksimalna brzina i ubrzanja svih pojedinačnih osi, parametri za rad sustava u stvarnom vremenu itd .;
- Stvaranje konfiguracijskih (\* .hal) datoteka koje sadrže module i njihove logičke veze nužne za formiranje upravljačke strukture razmatranog stroja.

Ako se promatra hijerarhijski, HAL je smješten između EMCMOT / EMCIO modula i hardverskih modula s odgovarajućim driverima (pokretačkim programima) (Slika 1.). Radi se o dinamičkom mehanizmu za konfiguriranje sustava prema karakteristikama razmatranog stroja krajnjeg korisnika, koji omogućuje prijenos podataka u stvarnom vremenu između modula LinuxCNC-a i upravljačkog hardvera ili drugog softverskog modula niže razine. Potrebno je reći da pruža okvir za razvoj upravljačkih programa i softverskih modula koji se onda mogu implementirati u LinuxCNC-u i izvršavati u stvarnom vremenu [5].

Dok Linux CNC radi, moduli se mogu dinamički učitavati i međusobno dinamički povezati unutar prostora HAL-a. Unutar prostora HAL-a, istanca učitanih modula vidljiva je kao blok koji se sastoji od odgovarajućih pinova izvodnica koji služe kao ulazi i / ili izlazi. Veze između HAL modula uspostavljaju se stvaranjem odgovarajućih HAL signala koji moraju biti

istog tipa kao i pinovi modula koje oni međusobno povezuju (float, signed/unsigned integer ili Boolean) [5].

#### **EMCMOT modul**

EMCMOT ima ulogu izvršavanja ciklički u stvarnom vremenu te izvodi planiranje putanje, izravne i inverzne kinematičke proračune što za krajnji rezultat ima izračun referentne vrijednosti. Postupak se sastoji od uzorkovanja položaja svih upravljanih osi, izračunavanja sljedeće točke putanje i interpolacije između tih točaka putanje. EMCMOT podržava logičke ulaze pomoću kojih se povezuju dolazni signali graničnih i referentnih prekidača za svaku numerički upravljanu os. Slika 2. detaljnije prikazuje EMCMOT strukturu.

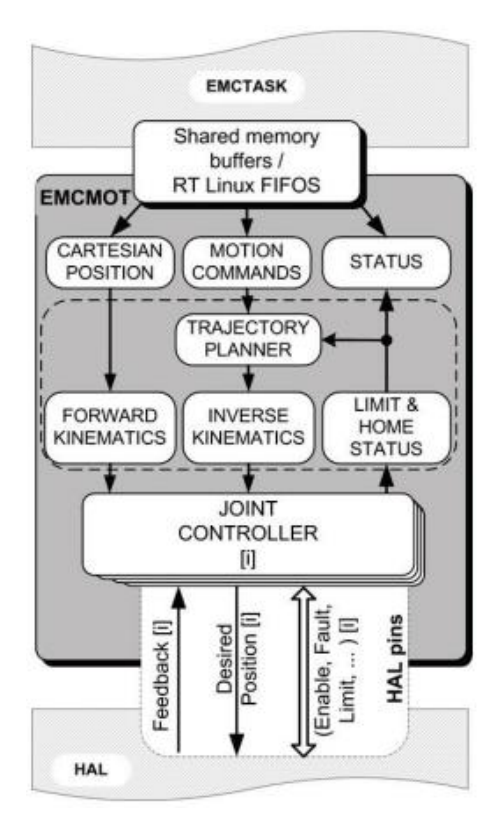

**Slika 2. Struktura EMCMOT modula LinuxCNC-a**

<span id="page-16-0"></span>Tijekom učitavanja sustava potrebno je postaviti određene parametre, a to su broj i vrsta osi (linearna ili rotacijska), najveća brzina i akceleracija, mjerne jedinice te vrijeme jednog ciklusa proračunavanja trajektorije. Navedeni parametri se u sam sustav postavljaju u konfiguracijskoj datoteci.

Pomoću HAL signala, EMCMOT komunicira s podređenim modulima u stvarnom vremenu, poput PID regulatora i drugih modula. Važno je istaknuti da se posebna hardverska

podrška može integrirati u EMC2 u obliku HAL modula i to bez mijenjanja bilo kojeg od glavnih kontrolnih kodova [6].

Za posmične prigone pogonjene servo motorima s enkoderima, izlaz (referenca brzine) se obično temelji na PID kompenzacijskom algoritmu, predviđenom u obliku zasebnog HAL modula. Struktura PID regulatora uključuje nultu, prvi i drugi red pojačanja regulatora u unaprijeđenoj petlji, kao i grešku slijeđenja na izlazu. Ako se govori o tipičnoj konfiguraciji stroja, broj PID regulatora obično odgovara broju upravljanih osi. Navedena modularna struktura omogućuje prilagodbu LinuxCNC sustava na niz različitih izvedbi numeričkih upravljanih strojeva [6].

#### **EMCIO modul**

EMCIO modul upravlja svim ulazno-izlaznim funkcijama koje nisu izravno povezane s gibanjem posmičnih osi stroja. Navedeni modul je implementiran kao ulazno-izlazni kontroler koji se sastoji od hijerarhije podređenih regulatora za glavno vreteno, automatske izmjene alata, rashladne tekućine, pomoćnih funkcija (logički krug za zaustavljanje u nuždi, podmazivanje, itd.) i ostalih korisničkih definiranih podsustava. S obzirom da je izvedba diskretnog I / O (Input/Output) kontrolera obično vrlo specifična za stroj, EMCMOT je izveden na način da omogućava proširenje drugim modulima u HAL prostoru. Ta se konfiguracija ostvaruje učitavanjem i povezivanjem odgovarajućih modula unutar jedne ili više HAL datoteka, a svaka opisuje traženo aplikacijsko I / O sučelje ili određeni podsustav. Te konfiguracijske datoteke prije svega sadrže deklaracije različitih HAL modula koji se koriste, ali sadrže i HAL signale, pomoću kojih se opisuju međusobne veze modula. Međusobne veze modula određene su pomoću signala istog tipa kao i odgovarajući pinovi modula (binarni, plutajući, potpisani ili nepotpisani cijeli broj). Tada se poveznice na konfiguracijske HAL datoteke uključuju u glavnu konfiguracijsku datoteku te se ona čita tijekom pokretanja sustava [5].

Većina prethodno spomenutih podsustava već je unaprijed konfigurirana u LinuxCNCu, ali ih se lako može usvojiti ili ostaviti neiskorištenima, ostavljajući samo podskup koji odgovara potrebama aplikacije. Uz to, podrška za pisanje prilagođenih korisničkih definiranih podsustava pruža se ili pomoću integriranog modula programibilnog logičkog kontrolera (PLC) ili korištenjem specijaliziranog alata za pisanje HAL modula nazvanog *comp*. Naime, PLC se može programirati tijekom postavljanja sustava ljestvičastim dijagramima unutar

specijaliziranog GUI-a. Dok se *comp* se koristi za izgradnju, prevođenje i instaliranje HAL modula iz izvornog koda [6].

#### **EMCTASK modul**

EMCTASK u suštini izvršava operacije prevođenja G-koda RS-274 NGC strojnog alata. Uz navedeno mu je uloga i nadzor i koordinacija podređenih modula (EMCMOT i EMCIO) te njihova kontrola. Komunikacija EMCTASK modula s EMCMOT, EMCUI i GUI modulima izvedena je NML (engl. *Neutral Message Language*) porukama [5].

#### **GUI moduli**

Za LinuxCNC razvijeno je nekoliko korisničkih sučelja, a to su *keystick, xemc, tkemc, mini* i *AXIS*. Programi se izvorno izvode u okruženju operacijskih sustava s Linux jezgrom.. Najnapredniji GUI je AXIS koji sadrži interaktivni preglednik G-koda (Slika 3.). Svakako je važno da se programi temeljeni na GUI-ju mogu proširiti i prilagoditi tako da odgovaraju specifičnim potrebama aplikacija pomoću virtualnih kontrolnih ploča (VCP), što je podržano paketom pyVCP. Na više umreženih računala može se više GUI-a istodobno pokretati, bilo lokalno bilo daljinski. Postoji nekoliko predstavljenih mogućnosti za daljinsko povezivanje, a to su korištenje X11 protokola, VNC veza ili pokretanje GUI-a izvorno na udaljenom računalu [5].

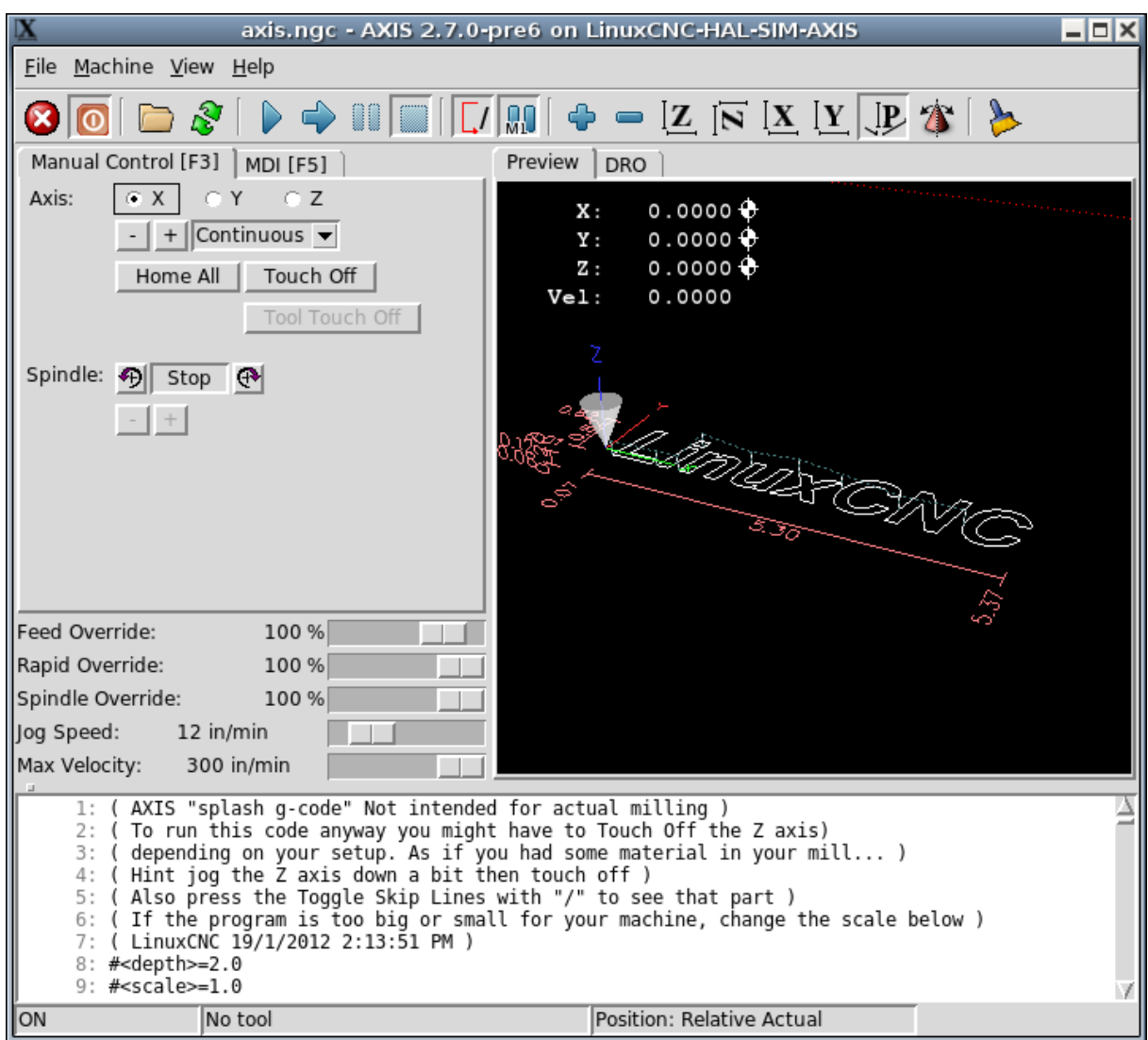

**Slika 3. AXIS grafičko sučelje**

<span id="page-19-0"></span>U prvom slučaju, GUI se izvodi na glavnom računalu, a tipkovnica, miš i GUI prozor prosljeđuju se na udaljeno računalo. Instalacija X poslužiteljskog softvera na udaljenom računalu potrebna je za X11 protokol kao što je Xming za operativni sustav Microsoft Window. VNC veza je sustav udaljene radne površine, koja prenosi kontrolu nad glavnim računalom na udaljeno računalo. X11 i VNC veze mogu se uspostaviti kriptiranim putem izmjenom SSL (*eng. Secure Sockets Layer*), u svrhu osiguranja mrežne sigurnosti tijekom sesija (X11 preko SSL-a, VNC preko SSL-a). U trećem slučaju, GUI programi izravno se izvode na udaljenim računalima i komuniciraju s glavnim računalom razmjenom NML poruka putem mreže. Spomenuta konfiguracija iziskuje izmjenu konfiguracijskih datoteka na glavnom računalu (dodavanje odgovarajućih polja udaljenih IP adresa u NML konfiguracijske datoteke) [6].

Uz navedeno, u sklopu LinuxCNC sustava dostupno je i nekoliko GUI-a koji se koriste za parametriranje pojedinih modula sustava. To uključuje ClassicLadder, HALConfig, HALScope te HALScope. ClassicLadder se koristi za grafičko uređivanje ljestvičastih dijagrama. HALConfig je alat za ispitivanje i parametriranje konfiguracije stroja. HALScope je softverski osciloskop za praćenje HAL signala, HALMeter je jednostavan alat za praćenje pojedinih HAL signala. Također se razvijaju dodatni GUI paketi koji će pružiti podršku za grafičku izgradnju HAL konfiguracija i vizualizaciju strojnog kretanja [5].

#### **Kompatibilna hardverska sučelja**

Hardverska sučelja, koja povezuju LinuxCNC s regulatorima povratne veze, moraju se izvršavati u stvarnom vremenu, dok se preostala sučelja mogu izvršavati u okruženju koje nije u stvarnom vremenu. Hoće li se neki hardver izvršavati u stvarnom vremenu ovisi o načinu na koji je spojen na računalo (ukoliko je sabirnica, koja povezuje hardver s ostatkom računala, deterministička tada će se moći izvršavati u stvarnom vremenu); ako postoji driver pisan da se može izvršavati u stvarnom vremenu. LinuxCNC može raditi s obje varijante, no onaj dio sustava koji kontrolira posmične prigone (a time i simultano upravljane CNC osi) mora biti izveden na način da radi u stvarnom vremenu. Mnoge postojeće sučelne kartice dostupne na tržištu nemaju potrebne upravljačke programe i / ili dokumentaciju, što rezultira s ograničenjem njihove integracije u LinuxCNC-u. Dostupna hardverska sučelja za LinuxCNC uglavnom su kartice zasnovane na ISA / PCI / PCI Express sabirnici, s nekoliko pristupačnih rješenja dostupnih za paralelni (LPT) priključak [5].

Trenutna podrška za sučelja apsolutnog enkodera (EnDat) ili FieldBus (ProfiBUS, CANOpen, DeviceNET) još uvijek nije implementirana u LinuxCNC, što dodatno ograničava njegove mogućnosti primjene na suvremene regulatore povratne veze glavnih vretena. Međutim, nedavni korisnički doprinosi pružaju određenu ograničenu podršku za MODBUS i EtherCAT, koji također još nisu u cijelosti integrirani u LinuxCNC [5].

Trenutačna podrška za sučelje je ograničena na analogno/digitalne I/O sklopove opće namjene. Navedeni sklopovi mogu se koristiti za jednostavno povezivanje koraka, pogona s promjenjivom frekvencijom ili servo regulatora s inkrementalnim enkoderima. Ta se sučelja mogu upotrijebiti za prijenos referentnih signala brzine u jednom od uobičajenih oblika (Korak + Smjer, PWM + smjer  $i \pm 10$  V) te za primanje povratnih signala enkodera [5].

# <span id="page-21-0"></span>**3. ISPITNI POSTAV 3D PISAČA**

Zadatak ovog diplomskog rada je izrada upravljačkog sustava 3D pisača velikog radnog volumena. To obuhvaća parametriranje posmičnih osi pomoću LinuxCNC-a i izradu ožičenja sustava. Sam pisač se nalazi u laboratoriju za alatne strojeve (Slika 4.). Pisač ima kartezijsku kinematsku strukturu, gdje su prigoni Z i X osi izvedeni sinkroniziranim parom pogonskih motora. Razlog tomu su velike dimenzije stroja, veliki radni volumen i mogućnost rada s velikom masom, stoga je opisan X-X-Y-Z-Z strukturom. Dvije osi (X i Z) su pogonjene pomoću četiri motora s time da svaku os pogone dva motora, a Y os se pogoni jednim motorom. Ovaj način upravljanja je kompleksniji od standardne kartezijske strukture iz razloga što zahtjeva simultano upravljanje parovima motora za svaku os s parom motora.

<span id="page-21-1"></span>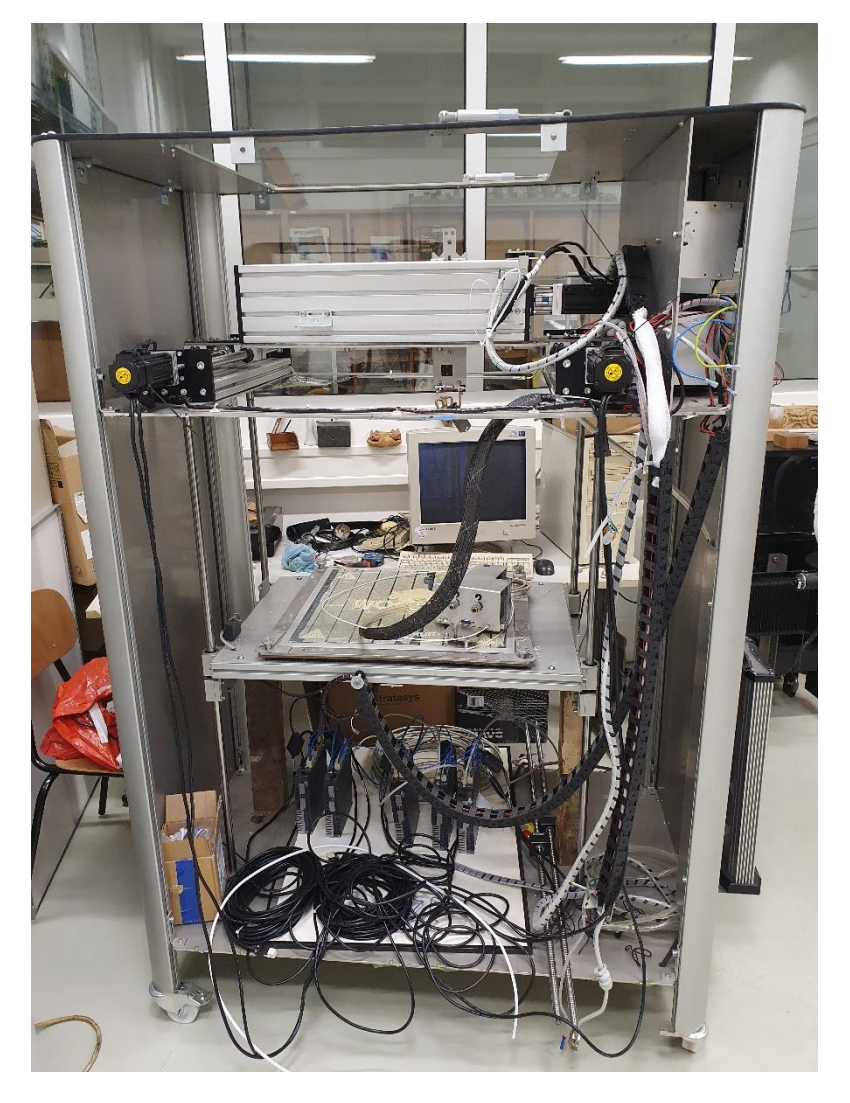

**Slika 4. 3D pisač velikog radnog volumena**

#### <span id="page-22-0"></span>**3.1. Odabir motora**

Za gibanje X i Y osi korišten je servo motor ESTUN EMJ-04ASA22 prikazan na slici 5.

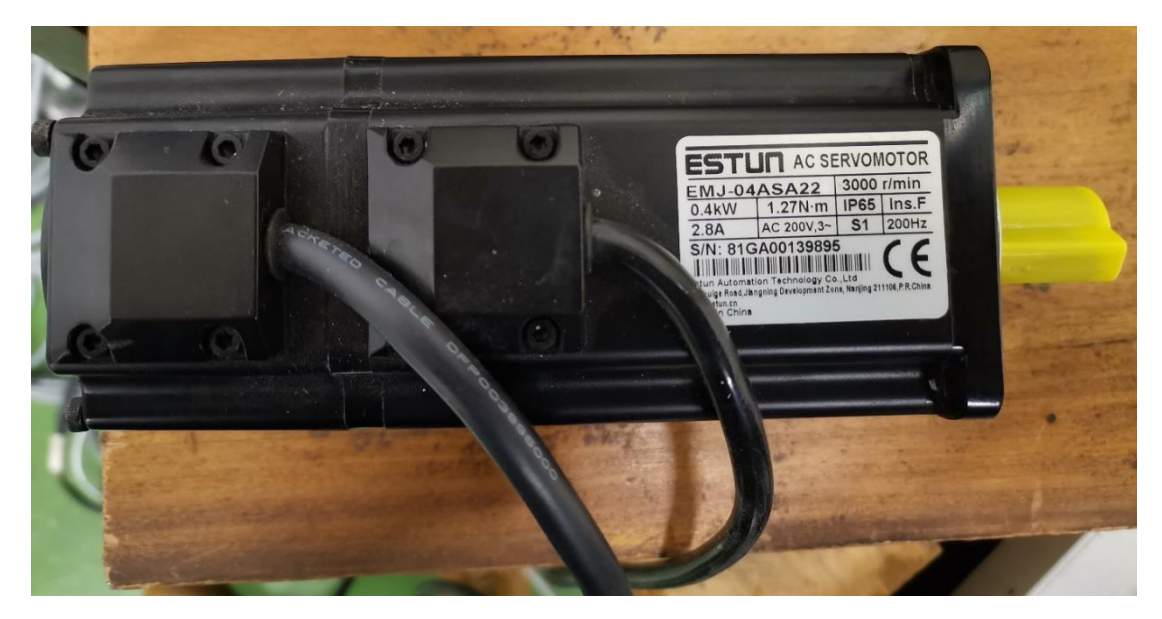

**Slika 5. Servomotor ESTUN EMJ-04ASA22 [7]**

<span id="page-22-2"></span><span id="page-22-1"></span>U tablici 1. opisane su tehničke karakteristike motora ESTUN EMJ-04ASA22 očitane iz kataloga proizvođača ESTUN [7].

| Nazivna snaga               | 400 W          |
|-----------------------------|----------------|
| Nazivni moment              | 1,27 Nm        |
| Vršni moment (kratkotrajno) | 3,82 Nm        |
| Nazivna struja              | 2,9A           |
| Vršna struja (kratkotrajno) | 9.2 A          |
| Nazivna brzina              | 3000 okr/min   |
| Maksimalna brzina           | $4500$ okr/min |
| Napon                       | 200 V          |
| Masa                        | $2,17$ kg      |

**Tablica 1. Karakteristike motora ESTUN EMJ-04ASA22**

Momentna karakteristika motora također je preuzeta iz kataloga na stranici proizvođača i prikazana je na slici 6.

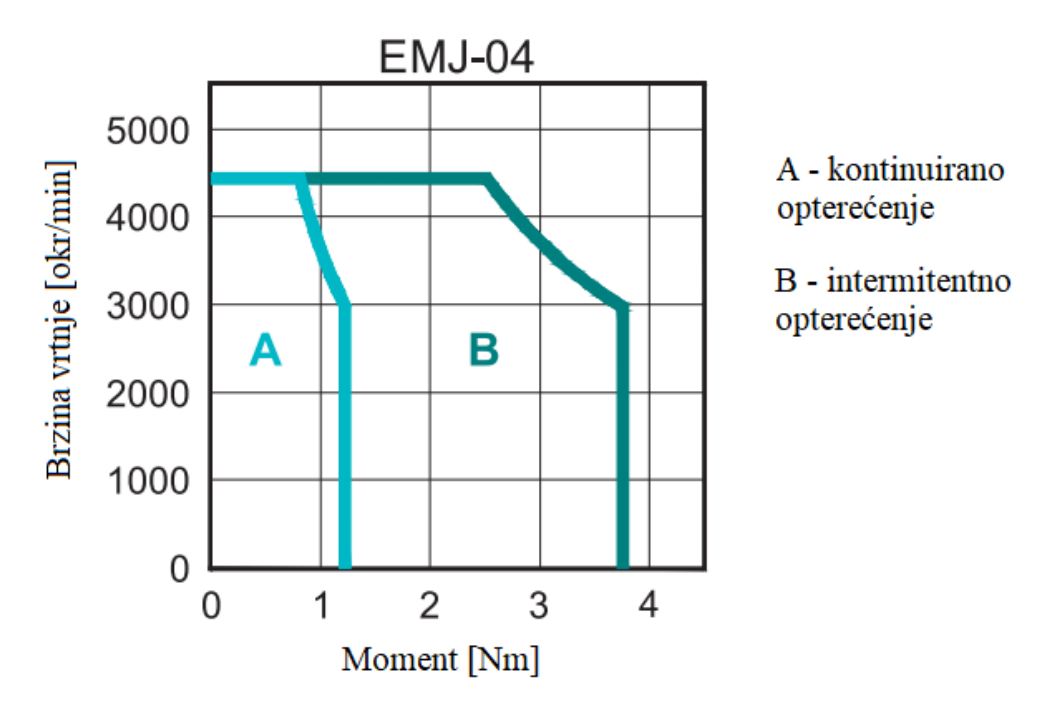

**Slika 6. Momentna karakteristika motora ESTUN EMJ-04ASA22[7]**

<span id="page-23-0"></span>Za gibanje Z osi koriste se servo motori ESTUN EM3A-04ALA221 prikazani na slici 7.

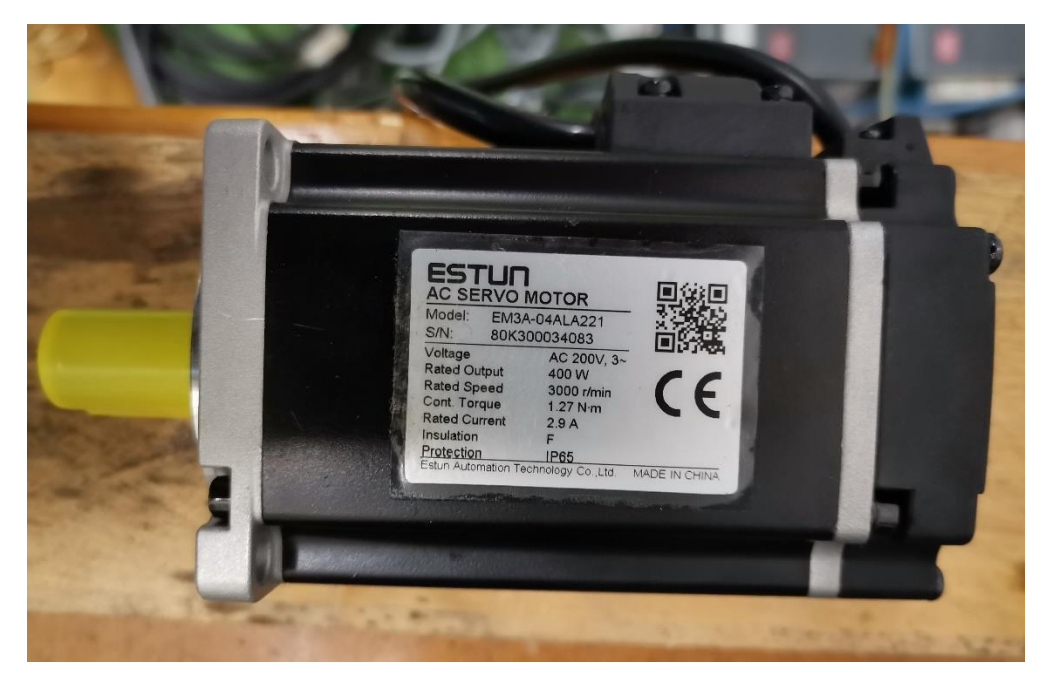

**Slika 7. Servomotor ESTUN EM3A-04ALA221 [8]**

<span id="page-23-1"></span>U tablici 2. vidljive su tehničke karakteristike motora ESTUN EM3A-04ALA221 koje su očitane iz kataloga sa stranice proizvođača [8].

<span id="page-24-1"></span>

| 400 W          |
|----------------|
| 1,27 Nm        |
| 3,82 Nm        |
| 2.9A           |
| 9.2 A          |
| 3000 okr/min   |
| $6000$ okr/min |
| 200 V          |
| $1,7$ kg       |
|                |

**Tablica 2. Specifikacije motora ESTUN EM3A-04ALA221 [8]**

Momentna karakteristika preuzeta iz kataloga prikazana je na slici 8.

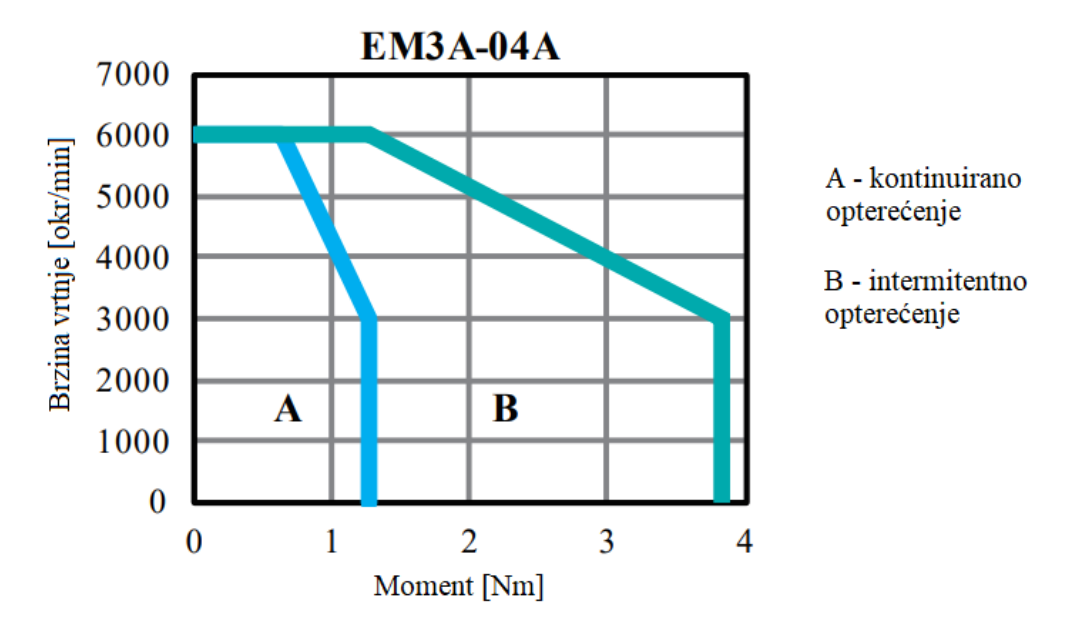

**Slika 8. Momentna karakteristika motora ESTUN EM3A-04ALA221 [8]**

<span id="page-24-0"></span>Iz tablica je lako vidljivo da motori imaju vrlo sličnu karakteristiku. Razlikuje ih to što motor EMJ-04ASA22 radi u kombinaciji s apsolutnim enkoderom od 17 bitova, a EM3A-04ALA221 u kombinaciji s apsolutnim enkoderom od 23 bita i maksimalna frekvencija vrtnje mu je veća. Slika 19. prikazuje motore korištene za pokretanje osi 3D pisača.

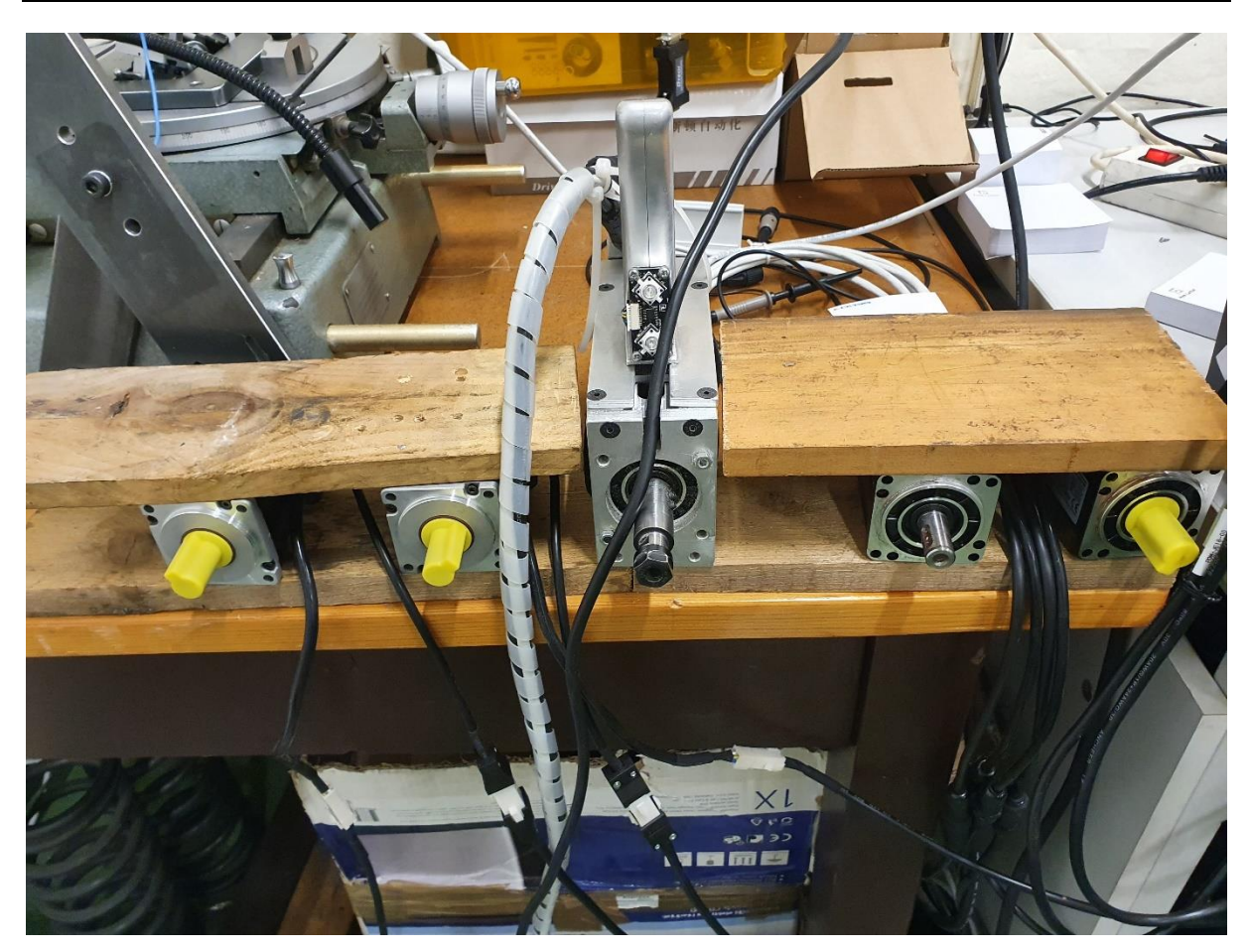

**Slika 9. Servo motori korišteni za gibanje osi 3D pisača**

#### <span id="page-25-1"></span><span id="page-25-0"></span>**3.2. Odabir regulatora**

Nakon odabira motora slijedi odabir regulatora za navedene servo motore. Budući da se koriste dvije vrste motora, odabrana su dva regulatora za svaku vrstu servo motora. Tako je za EMJ-04ASA22 odabran ProNet-04-AEA-EC (proizvođača ESTUN) (koristeći katalog proizvođača (Slika 10.)), a za EM3A-04ALA221 odabran je također regulator istog proizvođača, ali naziva ProNet-04-AEG-EC. Njihove specifikacije su vidljive u tablici 3.

<span id="page-25-2"></span>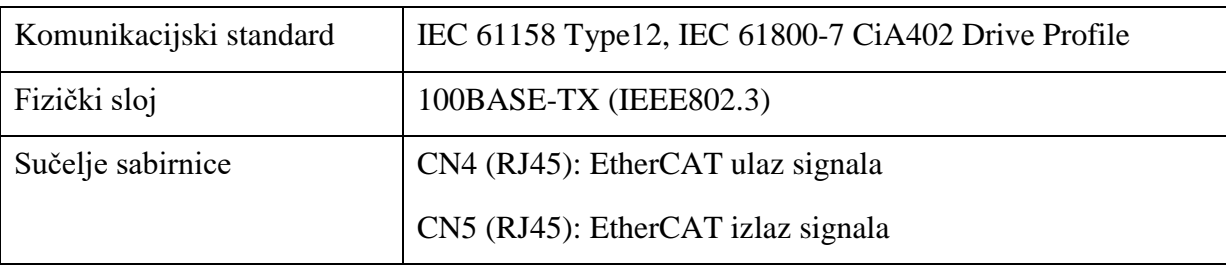

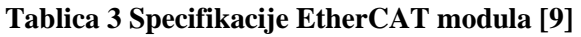

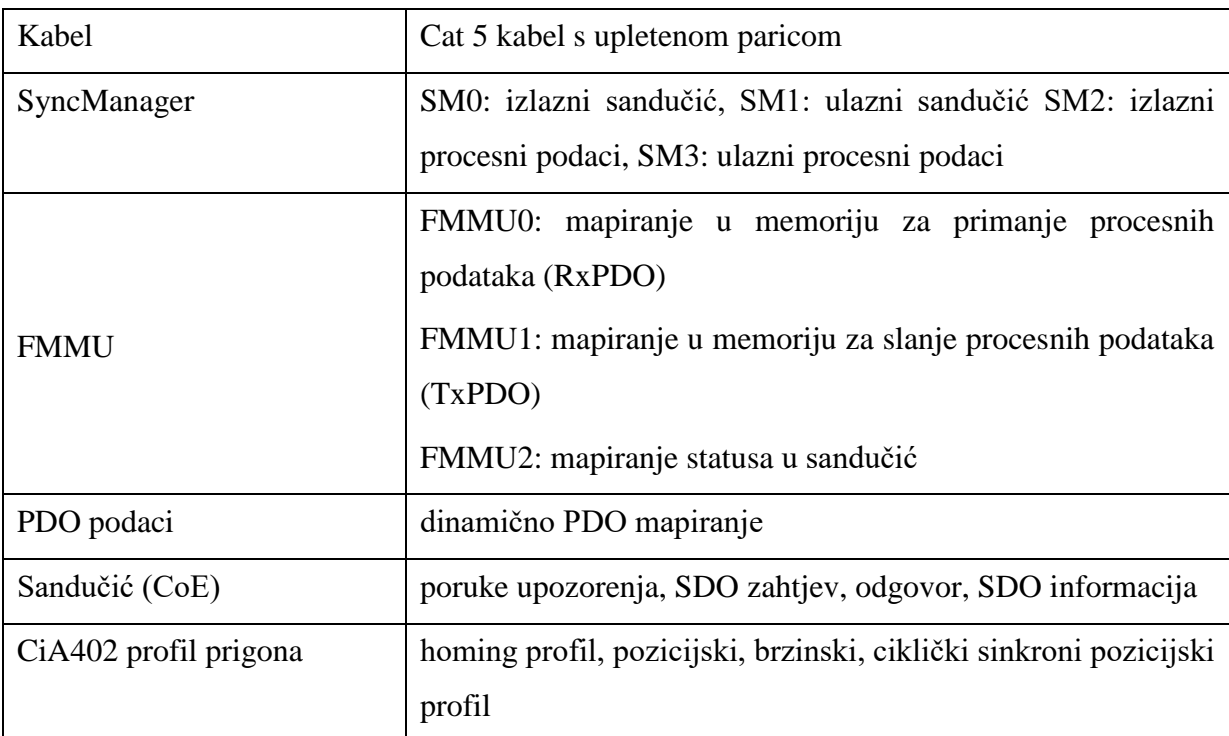

Oba regulatora imaju nazivnu snagu od 0.4 kW, napajaju se pomoću izmjeničnog napona od 200V, imaju mogućnost upravljanja pomoću dodatnih funkcija i komuniciraju sabirnicom pomoću EtherCAT-a (slova EC u nazivu). Razlikuje ih to što prvi regulator radi s apsolutnim enkoderom od 17 bitova, a drugi radi s apsolutnim enkoderom od 17, 20 ili 23 bita. Navedeni servo regulatori prikazani su na slici 11.

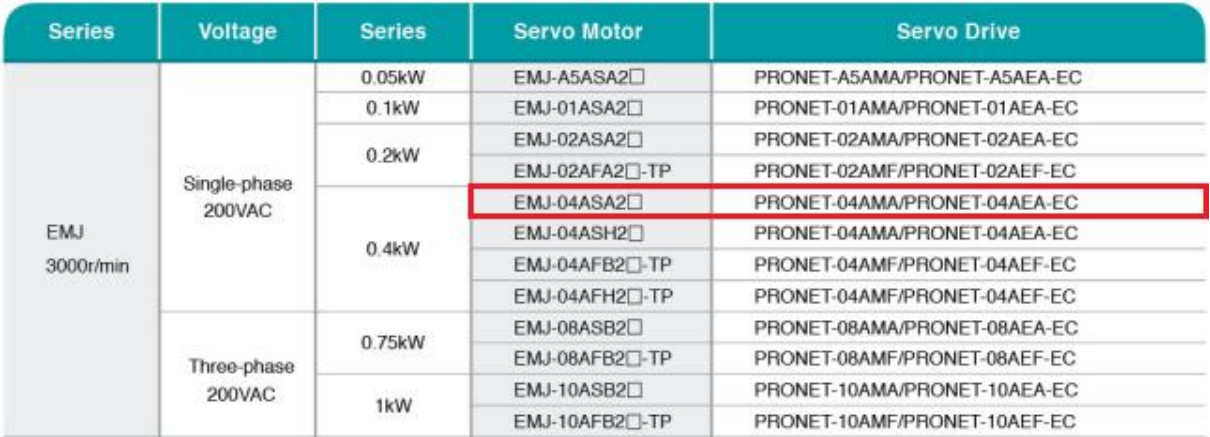

#### <span id="page-26-0"></span>**Slika 10. Odabir regulatora ProNet-04-AEA-EC [10]**

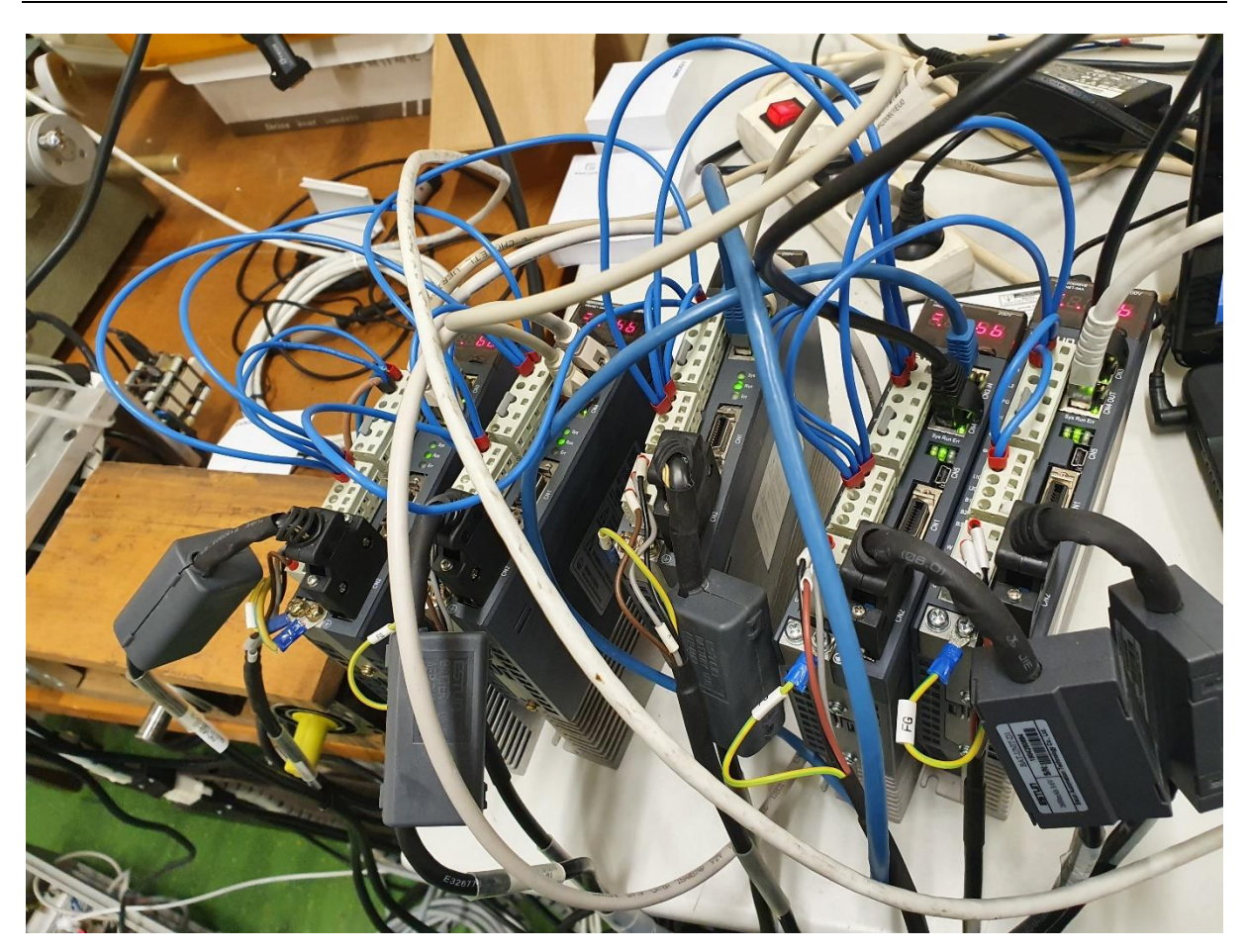

**Slika 11. Servo regulatori**

<span id="page-27-0"></span>Regulatori komuniciraju putem EtherCAT-a koji je baziran na Ethernetu. EtherCAT osigurava mogućnost komunikacije u stvarnom vremenu što je vrlo pogodno u industriji. U EtherCAT komunikaciji postoji jedan upravljački uređaj (*master*) i niz podređenih uređaja (*slave*). EtherCAT uz pomoć kontrolera pristupa memoriji podređenih uređaja (*eng*. *Sync Managera*), omogućuje kontrolu pristupa memoriji podređenog uređaja. Nadređeni uređaj konfigurira *Sync Manager* koji je implementiran u hardveru EtherCAT kontrolera podređenog uređaja (eng. EtherCAT Slave Controller, ESC). Unutar *Sync Managera* nudi se mogućnost odabira smjera komunikacije kao i načina komunikacije. Svaki *SyncManager* koristi međumemoriju u lokalnoj memoriji za izmjenu podataka i transparentno kontrolira pristup međumemoriji. Sync Managerom se komunicira na dva načina [3]:

 Memorijskim međuspremnikom – interakcija između elementa zapisnika (generator podataka) i elementa čitača (korisnik podataka) nije ograničena, dakle pristup međumemoriji je slobodan u bilo koje vrijeme. Čitač, uvijek dobiva najnovije podatke

jer u slučaju da se u međumemoriju podaci brže upisuju nego što se čitaju, stari podaci se jednostavno odbace. Ovaj način se koristi za cikličku izmjenu podataka.

 Sandučić načinom – implementira se mehanizam za izmjenu podataka koji sprječava prepisivanje podataka i osigurava sigurnost podataka, odnosno ni jedan podatak se neće izgubiti. Svaki sandučić ima vlastiti memorijski međuspremnik, a pisanje i čitanje nije moguće istovremeno. Funkcionira na sljedeći način: prilikom potrebe upisivanja nekog podatka, generator ga upisuje u memorijski međuspremnik sandučića. Kada se upisivanje završi, SyncManager "zaključava" sandučić, odnosno onemogućuje korisniku pisanje i dozvoljava čitanje podataka. Tek kada korisnik pročita sve podatke, generatoru se ponovno omogućava pisanje, a korisniku onemogućava čitanje.

Osim Snyc Managera u EtherCAT komunikaciji bitna su dva mehanizma [3]. SDO (*eng. Service Data Objects*) i PDO (*eng. Process Data Objects*) mehanizam.

SDO je mehanizam za direktan pristup (čitanje/pisanje) rječniku objekata. Sastoji se od SDO poslužitelja i SDO klijenta. Poslužitelj je podređeni uređaj (*slave*) čijem rječniku se pristupa, a klijet je nadređeni uređaj (*master*) koji želi pristupiti. Kada klijent želi pristupiti rječniku, šalje naredbu sa SDO zahtjevom. Tada će se u podatkovnom polju datagrama definirati indeks i podindeks objekta kojem nadređeni želi pristupiti. Zatim će traženi podređeni uređaj odgovoriti i poslati tražene podatke.

Procesni podaci, PDO, su podaci koji se mijenjaju u vremenu. To mogu biti ulazni podaci iz senzora koji zatim odlaze u nadređeni uređaj ili izlazni podaci nadređenog uređaja koji odlaze u regulator elektromotora itd. Neovisno o vrsti podataka, podaci se spremaju u rječnik objekta. Ovaj mehanizam postoji jer SDO mehanizam dozvoljava pristup samo jednom indeksu u jednom ciklusu, a to je vremenski presporo za podatke koji se kontinuirano ciklički izmjenjuju. Osim toga podređeni uređaj mora imati mogućnost slanja podataka bez naredbe nadređenog uređaja.

U slučaju 3D pisača osobno računalo se koristilo kao *master*, a pet regulatora se spojilo u seriju i oni su predstavljali podređene uređaje*.* Za konfiguraciju mreže koristilo se upravljačko

računalo, a konfiguracija se sastojala od opisivanja PDO podataka svih podređenih uređaja. Predmetni PDO podaci su potom korišteni za cikličku izmjenu podataka između upravljačkog računala i podređenih uređaja u stvarnom vremenu. Na slici 12. prikazan je spoj servo motora s regulatorima i osobnim računalom.

<span id="page-29-0"></span>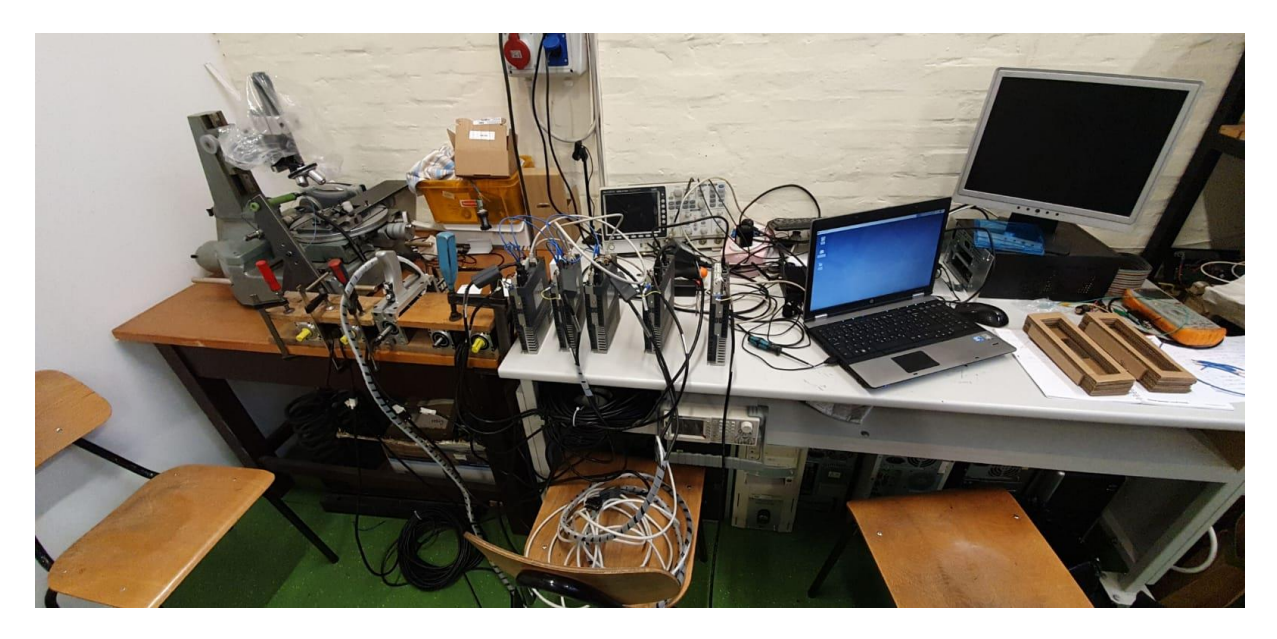

**Slika 12. Prikaz upravljačkog sustava**

## <span id="page-30-0"></span>**4. OŽIČENJE PRIGONA STROJA**

U ovom poglavlju opisat će se svi električni sustavi potrebni za rad 3D pisača te će svaki biti prikazan električnom shemom i uz svaku shemu će biti kratak opis. Električne sheme su rađene pomoću EPLAN-a, programskog alata za izradu električnih shema (Slika 13.).

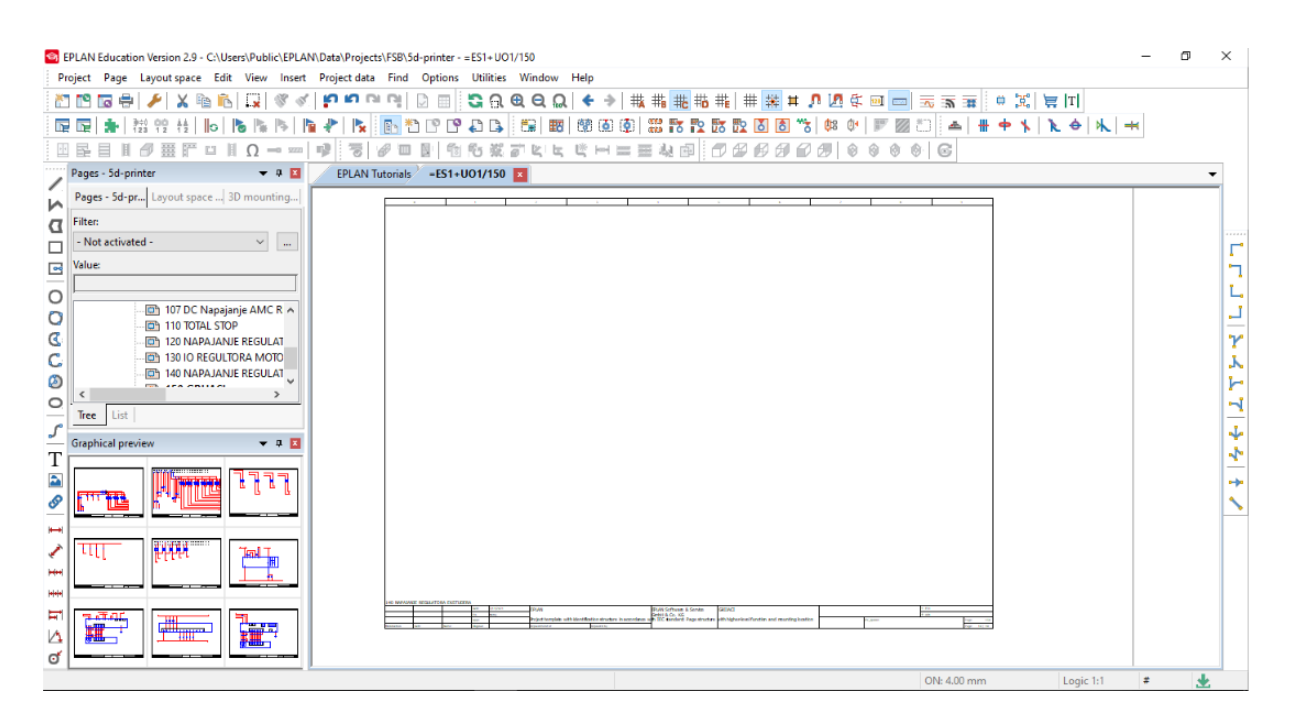

**Slika 13. Korisničko sučelje EPLAN-a**

<span id="page-30-1"></span>Upravljački sustav stroja mora omogućiti gibanje svih prigona osi, grijanje grijača ekstrudera i radne ploče, paljenje kočnica prilikom mirovanja stroja te regulaciju temperature prilikom ekstrudiranja. Također mora omogućiti gašenje sustava u nuždi. Na slici 14. prikazan je dio 3D pisača na kojem se nalaze električni elementi i električno sklopovlje potrebni za rad pisača (pošto pisač nije u potpunosti dovršen, na slici nisu vidljivi svi potrebni elementi za rad.).

#### *Matej Kovačević Diplomski rad*

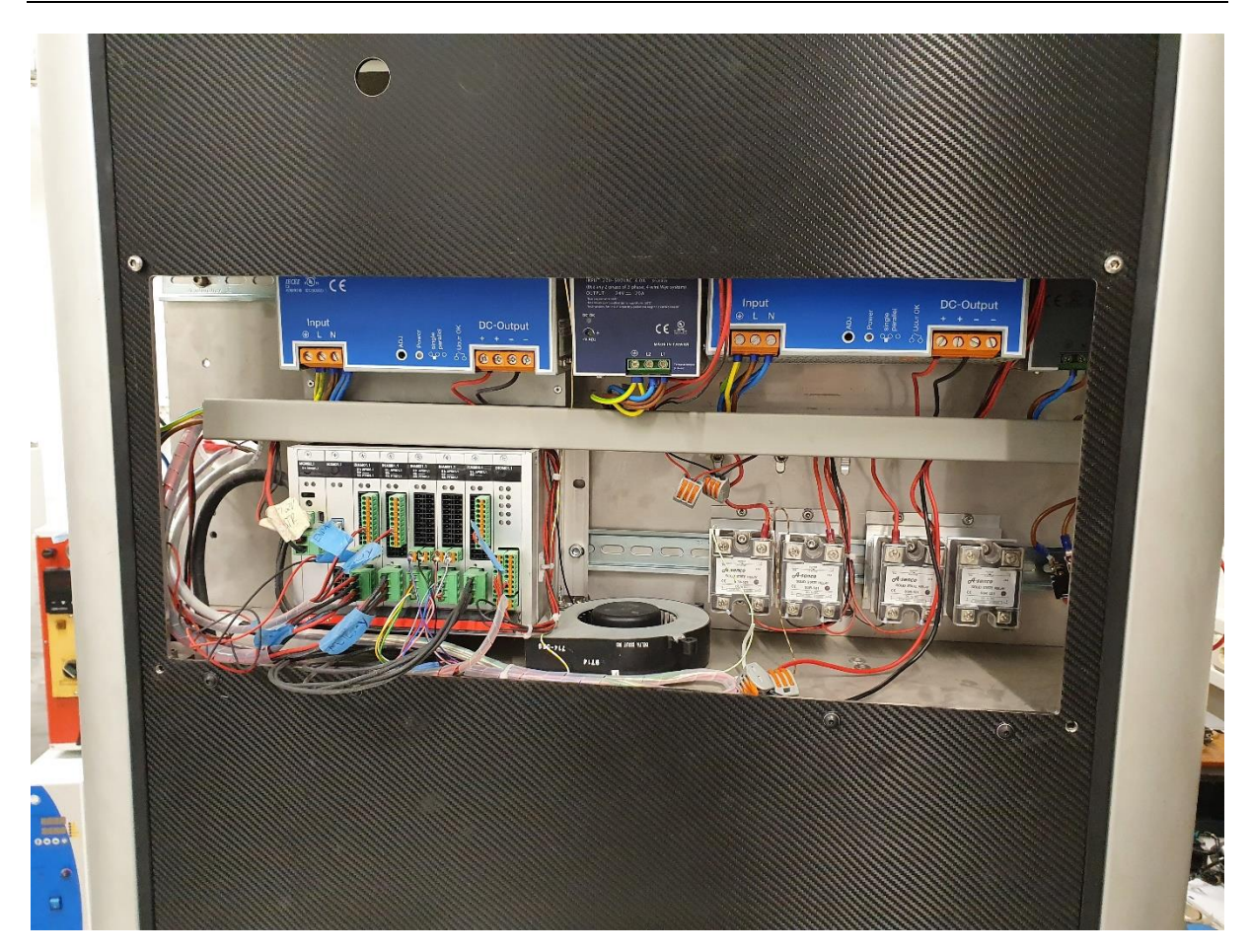

**Slika 14. Električni elementi i sklopovlje**

#### <span id="page-31-1"></span><span id="page-31-0"></span>**4.1. Napajanje sustava**

Na slici 15. prikazana je električna shema AC kruga napajanja. Na shemi je jasno vidljiv jednofazni priključak (X1), preko kojeg se upravljački sustav priključuje na sabirnicu. Između priključka i sabirnice nalazi se glavna sklopka (Q1). Preko sabirnice se napajaju ostali podsustavi stroja. Podsustav za napajanje regulatora, napajanje logičkog kruga regulatora te upravljačkog računala nalaze se prije kontaktora, K2 i K3, koji su povezani sa sigurnosnim krugom iz razloga da u slučaju nužde (aktivacije sigurnosne tipke), ne ostanu bez napajanja. Nakon kontaktora K2 i K3 napajaju se podsustavi za kočnice, motorne zaštitne sklopke i ostali podsustavi (pumpa, regulator ekstrudera, grijači), koje će isključiti sigurnosni krug u slučaju nužde.

Razlog zbog kojeg se koriste dva mehanička releja na podsustavima je da se sigurno odvoji faza. Pošto se koristi jednofazan sustav za napajanje stroja (kućna utičnica) kod kojeg je moguće utikač uključiti u utičnicu na obje strane ( faza i nula mogu biti zamijenjene)

nelogično je zaštititi samo jedan vod. U slučaju kontaktora, dva se koriste zbog sigurnosnog razloga, zato što se očekuje da će se nakon nekog vremena pokvariti. S obzirom da je vrlo mala vjerojatnost da će se oba pokvariti u isto vrijeme, u slučaju kvara jednog kontaktora sigurnosni krug će i dalje izvršiti svoju funkciju.

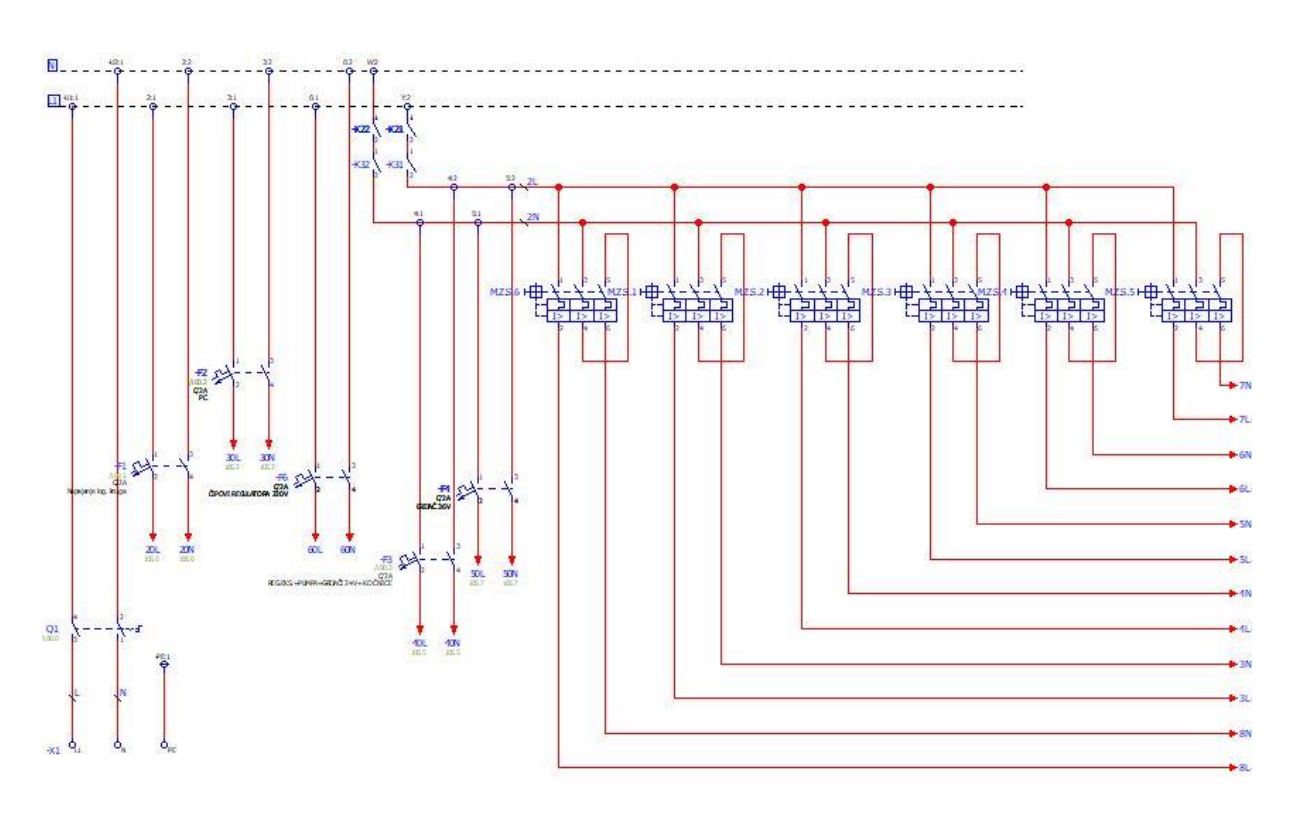

**Slika 15. AC napajanje**

#### <span id="page-32-1"></span><span id="page-32-0"></span>**4.2. DC napajanje**

Na slici 16. prikazano je DC napajanje. Podsustavi za napajanje logičkih krugova ekstrudera, upravljačkog računala, grijača, pumpe, kočnica i napajanja regulatora ekstrudera napajaju se istosmjernom strujom. Za dobivanje istosmjerne struje koriste se AC/DC pretvarači. Pošto svi podsustavi ne koriste isti nazivni napon potrebno je koristiti četiri AC/DC pretvarača za dobivanje 12V (napajanje upravljačkog računala), 24V (log. krugovi), 36V (grijač) i još jedan od 24V (kočnice, pumpa, regulator ekstrudera, grijači). Grijači, pumpa i ekstruder ovdje su navedeni kao prijedlog sljedećeg koraka pri izradi sustava za ekstrudiranje i hlađenje. Slika 17. zornije prikazuje V3 pretvornik koji se koristi za napajanje kočnica (pumpe, grijača i ekstrudera) s 24V.

#### *Matej Kovačević Diplomski rad*

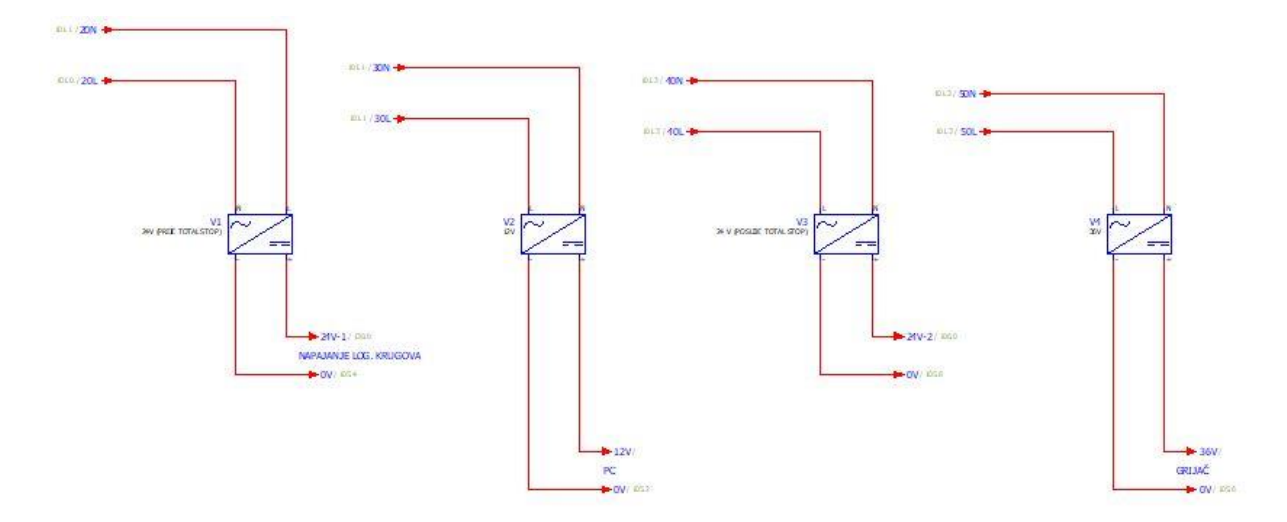

**Slika 16. DC napajanje** 

<span id="page-33-1"></span>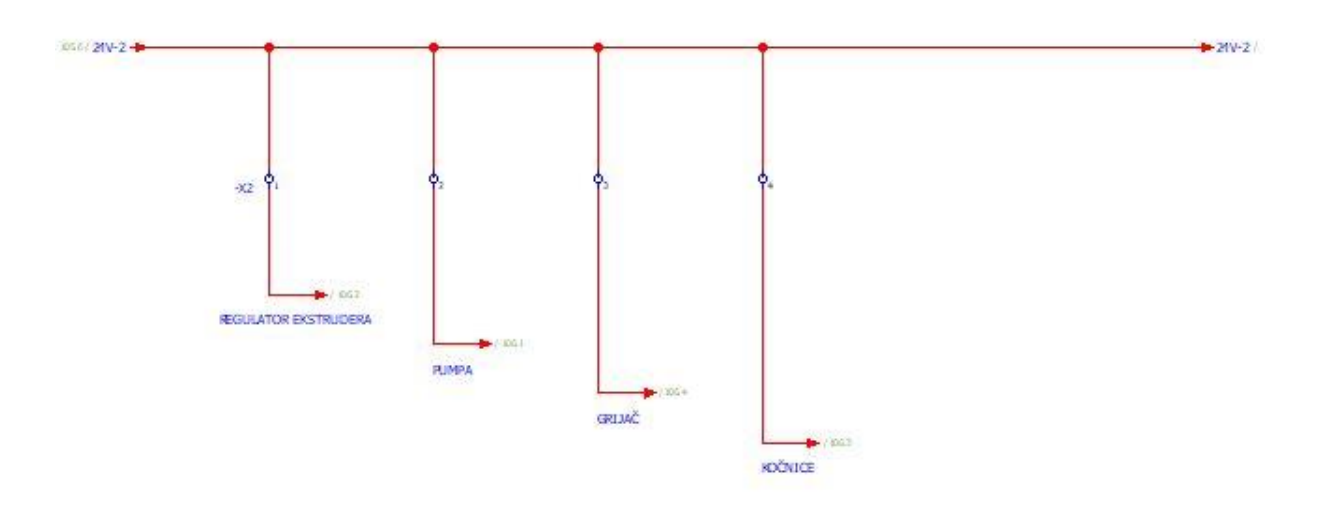

**Slika 17. V2 pretvornik**

#### <span id="page-33-2"></span><span id="page-33-0"></span>**4.3. Sigurnosni krug**

Sigurnosni relej je glavni element podsustava sigurnosnog kruga. Prilikom paljenja stroja radni kontakti sigurnosnog releja su u otvorenom stanju. Ako su svi uvjeti za rad ispunjeni, tada se radni kontakti sigurnosnog releja prebacuju u zatvoreno stanje i nakon toga se napajaju ostali sustavi stroja. U slučaju opasnosti, rad sustava prekida se pritiskom na udarnu tipku. Odabrani sigurnosni relejni modul je Schmersal SRB 301LC/B 24V, prikazan na slici 18.

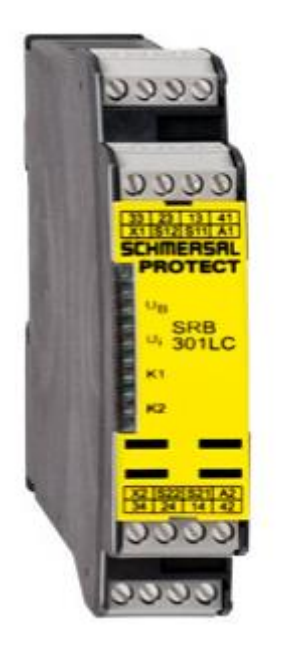

**Slika 18. Schmersal SRB 301LC/B [11]**

<span id="page-34-0"></span>Zadatak sigurnosnog kruga je prekinuti napajanje podsustavima za pokretanje motora i kočnice, (grijače, pumpu, ekstuder) u slučaju nužde. Sigurnosni relej je napajan izvorom napajanja na koji ne utječe sigurnosni krug, na taj način je napajan u svakom trenutku u kojem je stroj upaljen. Na slici 19. prikazan je sigurnosni krug s pratećim elementima.

Ako su elementi upravljačkog sustava u početnom stanju, prilikom uključivanja sustava sigurnosni relej će biti prvi napajan. Da bi sigurnosni relej dozvolio napajanje ostalih sustava moraju biti zadovoljeni sljedeći uvjeti:

- Udarna tipka S1 ne smije biti aktivirana (stisnuta)
- Reset tipka (gumb) S2 mora biti pritisnuta
- Kontaktori K2 i K3 moraju biti otvoreni

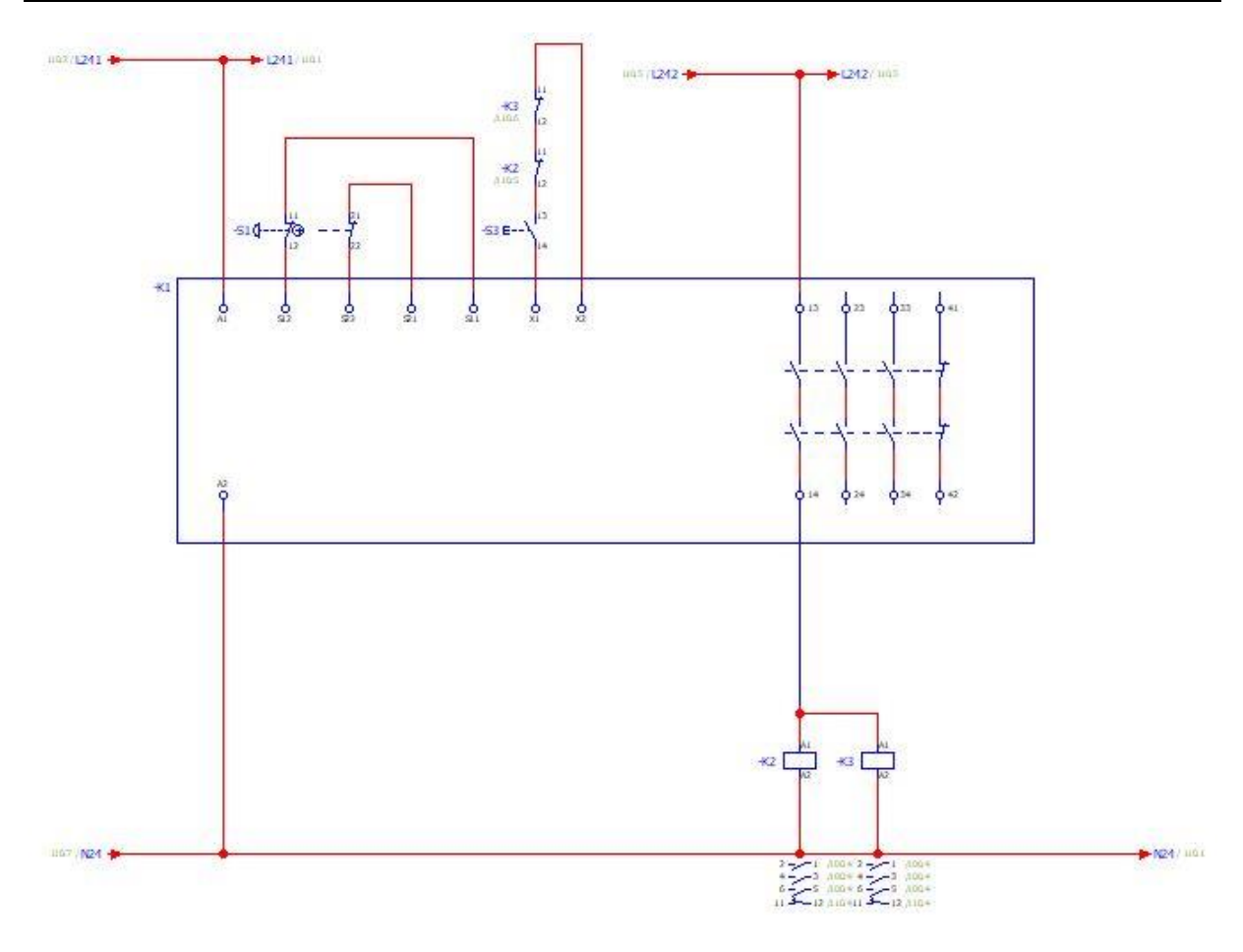

**Slika 19. Sigurnosni krug**

<span id="page-35-1"></span>Pritiskom tipkala S2 šalje se signal koji uključuje sigurnosni relej. Nakon toga sigurnosni relej zatvara radne kontakte (13 s 14, 23 s 24, 33 s 34) i otvara mirni kontakt (41 s 42). Nakon zatvaranja radnog kontakta (13 s 14), uključuju se kontaktori K2 i K3, koji potom otvaraju strujni krug i omogućuju napajanje ostalih podsustava. Od tog trenutka stroj je spreman za rad.

Ukoliko dođe do potrebe hitnog zaustavljanja stroja, potrebno je pritisnuti udarno tipkalo S1 što će rezultirati trenutnim gašenjem svih sustava koji su podređeni sigurnosnom sustavu i vraćanjem sigurnosnog releja u početno stanje.

#### <span id="page-35-0"></span>**4.4. Napajanje regulatora motora**

Za napajanje regulatora motora potrebno je osigurati jednofazni napon od 220V. Osnovna zadaća regulatora je regulacija frekvencije vrtnje motora. Regulator prima signale od

upravljačkog računala, obrađuje ih i šalje ih motoru i isto tako prima povratne signale od motora, obrađuje ih i šalje ih upravljačkom računalu. Sam regulator (Slika 20.) ima nekoliko vrsta priključaka koji su objašnjeni u tablici 4.

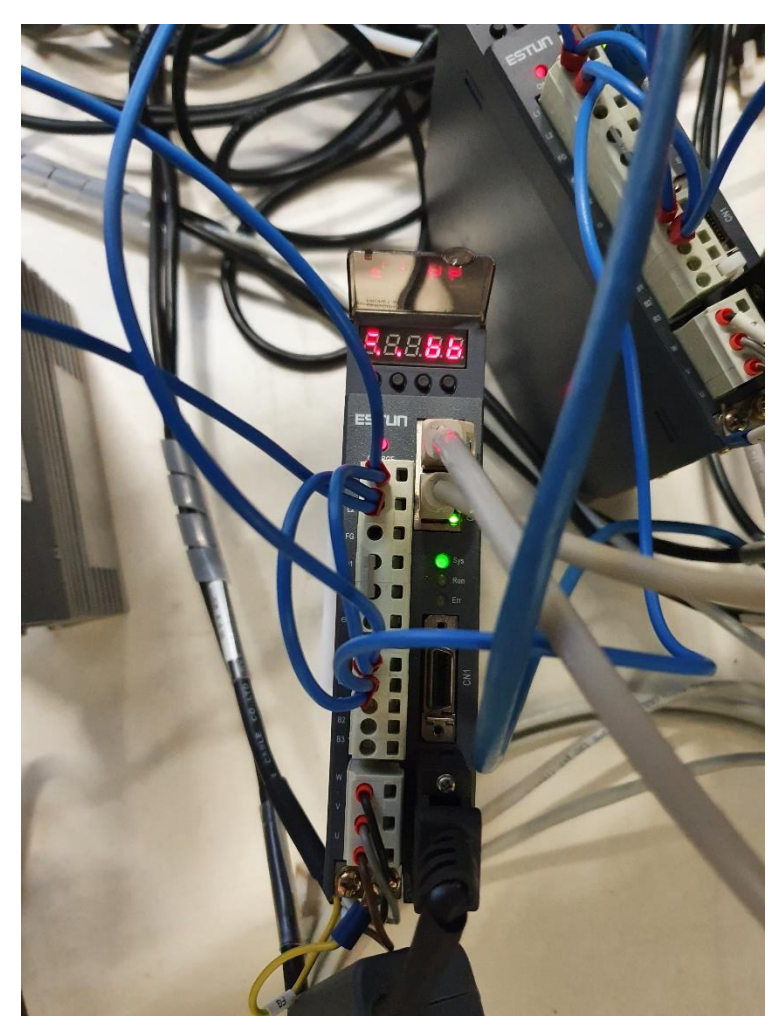

**Slika 20. Servo regulator Tablica 4. Opis priključka servo regulatora [12]**

<span id="page-36-1"></span><span id="page-36-0"></span>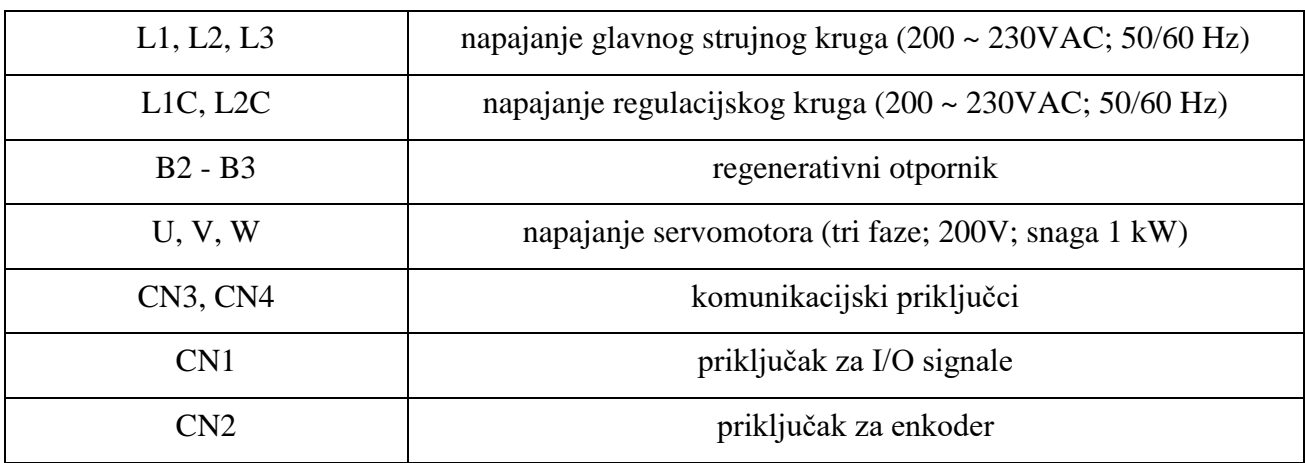

Regulator je povezan s upravljačkim računalom preko EtherCAT kabla (CN3, CN4), a s motorom preko priključka za enkoder (CN2). Motor se napaja preko regulatora spajanjem na priključke U, V, W. Logički krug se napaja naponom od 24V. Shema napajanja regulatora motora prikazana je na slici 21.

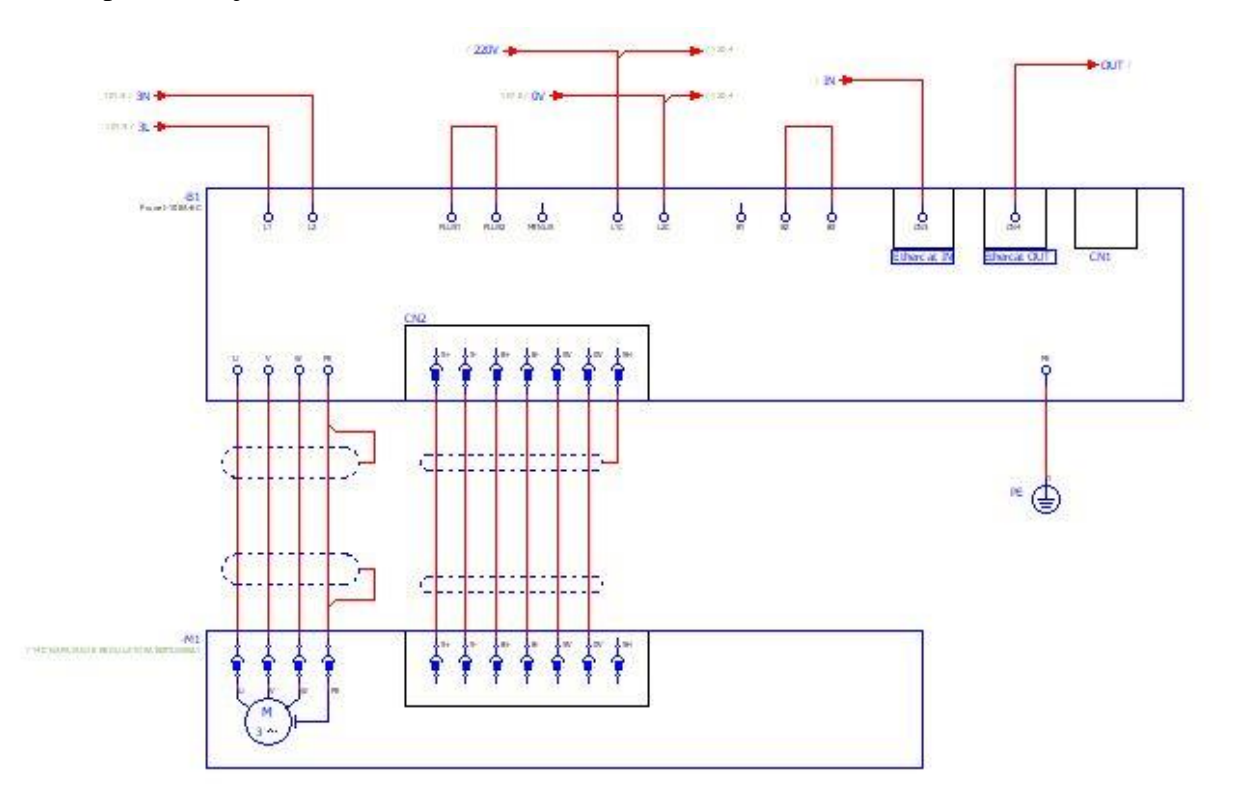

**Slika 21. Regulator motora**

<span id="page-37-0"></span>Kabel koji napaja motor te kabel kojim je spojen enkoder, oklopljeni su kako bi se smanjili šumovi (smetnje u sustavu). Osim priključaka CN2,CN3 I CN4 na regulatoru se nalazi CN1 priključak (Slika 22.) koji služi za spajanje ulaznih i izlaznih (O/I) signala. Iznos napona napajanja CN1 priključka je 24V. Neki od signala koji se mogu očitati na CN1 priključku su: motor upaljen, motor u stanju spreman, pozicioniranje dovršeno, dostignut maksimalni moment, dovršeno pozicioniranje u početnu točku i dr.

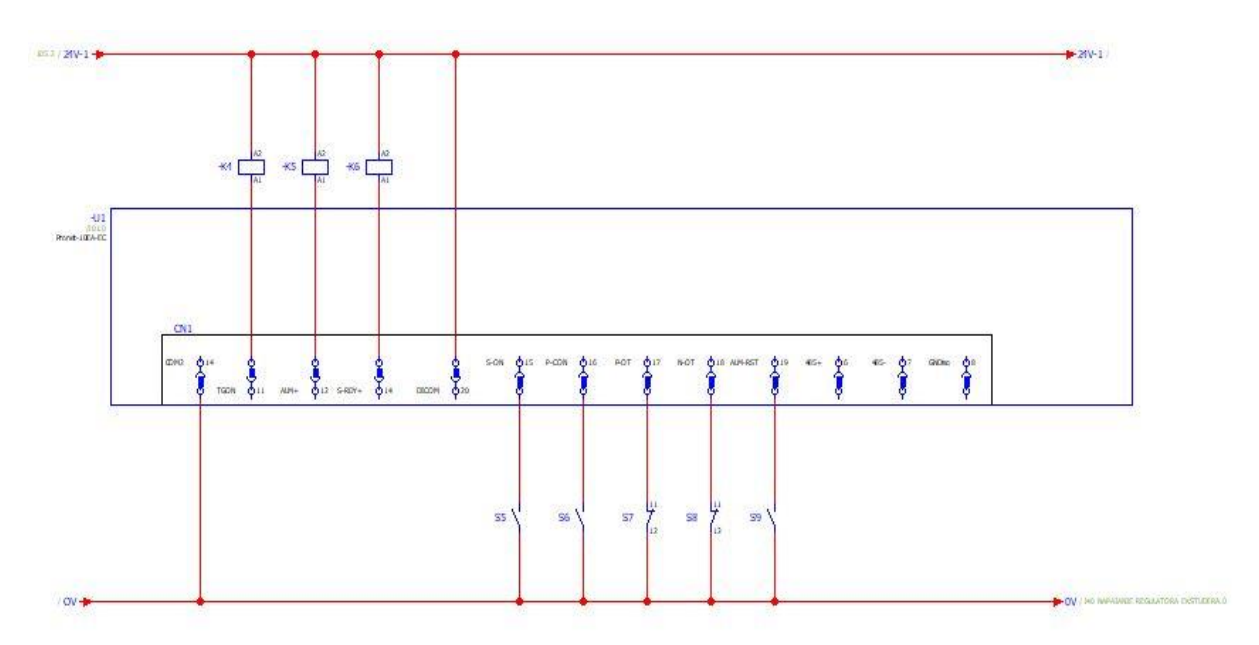

**Slika 22. I/O priključak regulatora**

<span id="page-38-0"></span>Isto tako napravljene su električne sheme i predloženi motor i regulator za ekstruder (glavni prigon stroja).

Prijedlog motora je APM SA01ACN (Slika 23.), a njegova specifikacija je dana u tablici 5.

<span id="page-38-1"></span>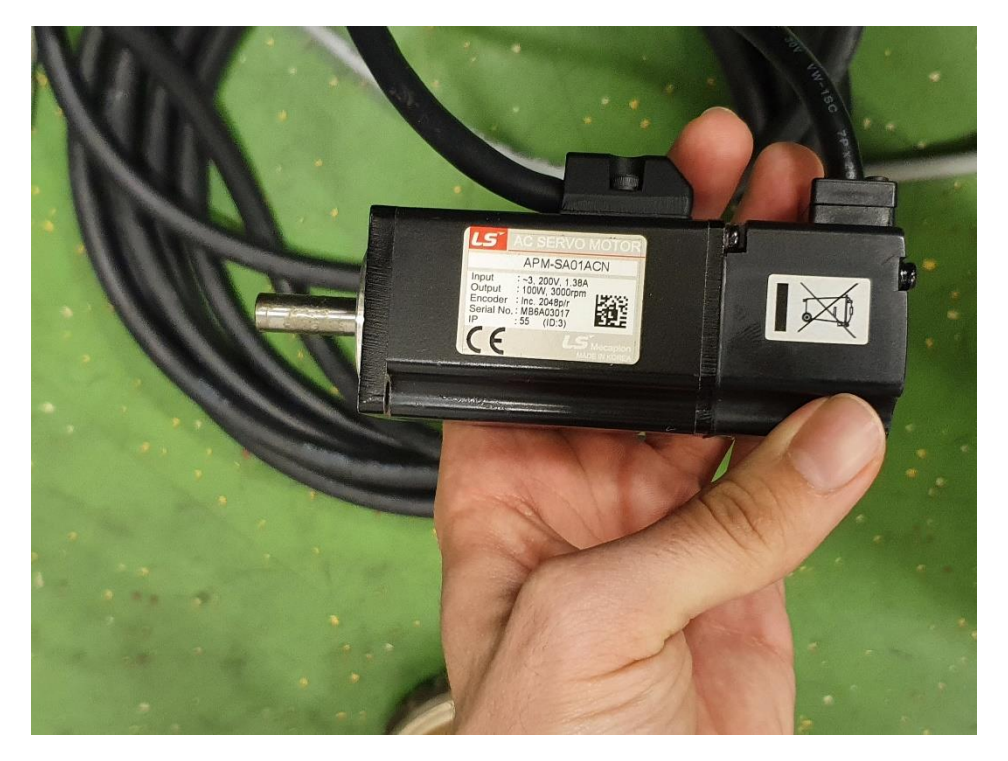

**Slika 23. Servo motor APM SA01ACN**

<span id="page-39-1"></span>

| Nazivna snaga               | 100 W          |
|-----------------------------|----------------|
| Nazivni moment              | $0.32$ Nm      |
| Vršni moment (kratkotrajno) | $0.95$ Nm      |
| Nazivna struja              | 1.4A           |
| Nazivna brzina              | $3000$ okr/min |
| Maksimalna brzina           | $5000$ okr/min |
| Napon                       | 200 V          |
| Masa                        | $0,52$ kg      |

**Tablica 5. Specifikacija motora APM SA01ACN [13]**

Regulator koji je spojen sa servo motorom je AMC DZEANTU-020B200 i za njega su napravljene potrebne električne sheme. Na AC napajanju stroja (Slika 16.) jedna motorna zaštitna sklopka je predviđena za ekstruder. Ona se nalazi iza sigurnosne sklopke kao i ostale motorne zaštitne sklopke. Za DC napajanje regulatora (Slika 24.) koristi se pet AC/DC pretvarača kako bi se regulator napajao odgovarajućim naponom s obzirom na karakteristike motora. Jedan regulator daje 5V izlazni napon, jedan 24, a preostala tri daju 48 V. Svi regulatori su spojeni u seriju tako da krajnji napon kojeg daju pretvarači iznosi 168V i taj napon se koristi za napajanje regulatora.

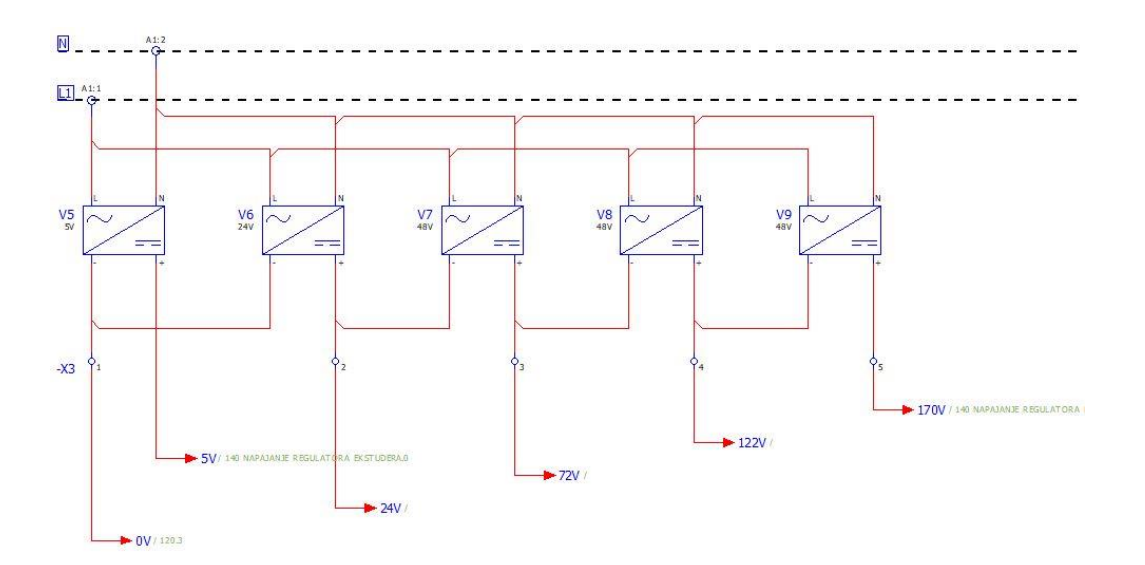

<span id="page-39-0"></span>**Slika 24. DC napajanje regulatora ekstrudera**

Na napajanje regulatora pogonskih motora se dovode tri napona (Slika 25.). 0V, 5V i 168V. Na regulatoru se nalaze ulaz i izlaz za EtherCAT, ulaz za univerzalnu serijsku sabirnicu (USB), I/O konektor, konektor za enkoder i pomoćni konektor povratne veze. Motor se napaja preko regulatora spajanjem na U, V i W priključke. Kabel koji napaja motor te kabel kojim je spojen enkoder moraju biti oklopljeni kako bi se zaštitili od vanjskih signala i smanjili šumove (smetnje u sustavu).

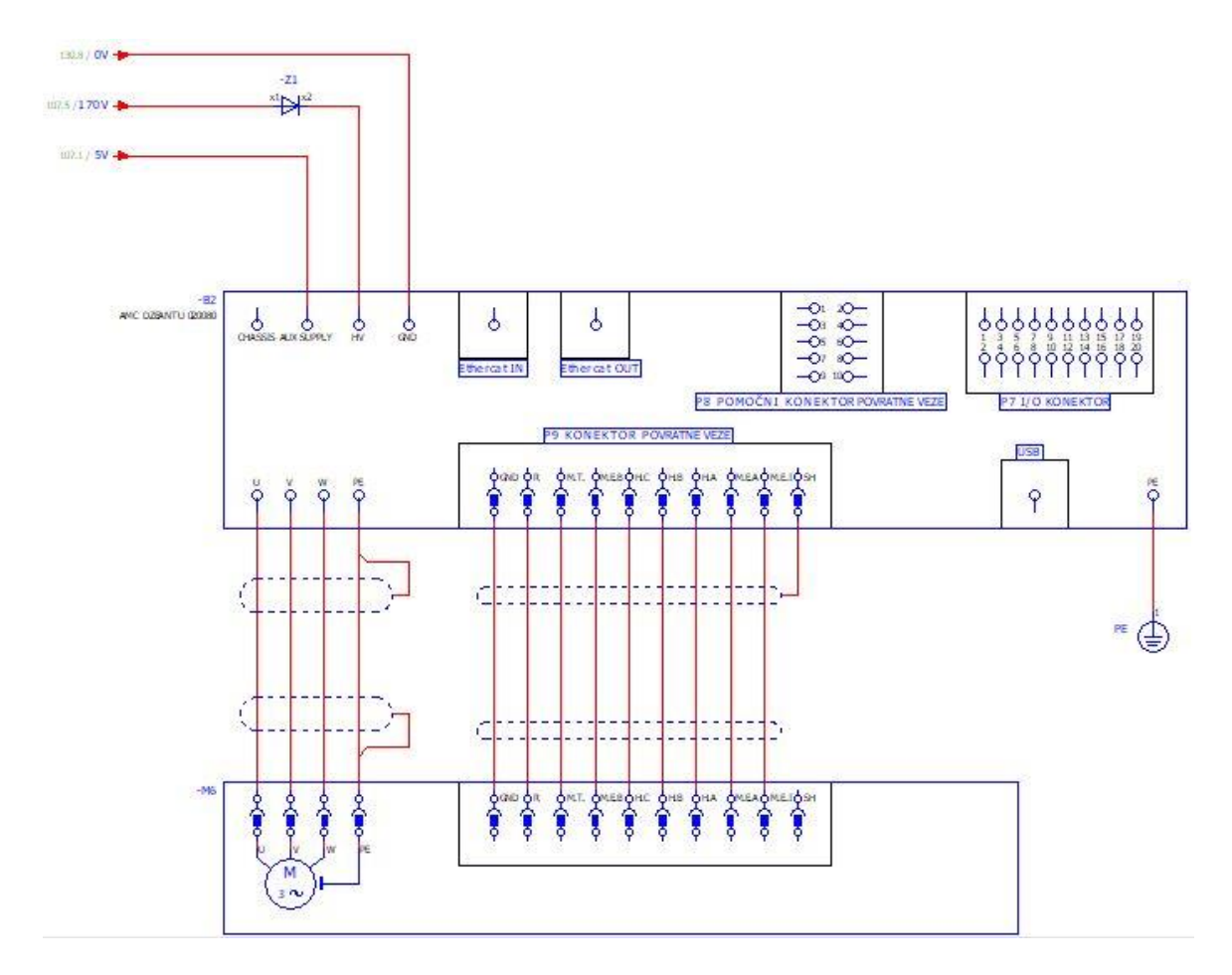

<span id="page-40-0"></span>**Slika 25. Regulator ekstrudera**

#### <span id="page-41-0"></span>**5. EKSPERIMENTALNI DIO**

Parametriranje posmičnih prigona 3D pisača izvršeno je prvo na stolu u praznom hodu, kao što je prikazano na slici 12., a potom na samom stroju. Elementi koje je bilo potrebno parametrirati su upravljačko računalo i pet servo regulatora. Kako bi se u potpunosti izvršilo parametriranje prigona, bilo je potrebno izraditi XML, INI i HAL datoteke koje u sebi sadrže sve potrebne module, signale, veze i parametre za ispravno funkcioniranje stroja.

Na upravljačko računalo je bilo potrebno instalirati Linux operacijski sustav [14], LinuxCNC [15], IgH EtherCAT Master pomoću kojeg se konfigurirao nadređeni uređaj [16], LinuxCNC-ethercat i EtherCAT HAL driver[17] kako bi u EtherCAT mreži imalo funkciju nadređenog uređaja.

#### <span id="page-41-1"></span>**5.1. Konfiguracijska datoteka za EtherCAT**

Konfiguracijska datoteka za EtherCAT napisana je u XML formatu. To je tekstualna datoteka koja pomoću prilagođenih oznaka opisuje strukturu i druge značajke dokumenta. Ona omogućuje definiranje sintakse za kodiranje dokumenta koju mogu čitati i ljudi i strojevi. U datoteci je potrebno definirati SDO poruke unutar servo regulatora pomoću kojih će se u registrima postavljati parametri. Potrebno je i mapirati PDO registre. Svi servo regulatori imaju vrlo sličnu konfiguraciju. Razlikuju se u oznakama indeksa i po tome što su neki 17, a neki 23 bitni, a o tome će biti više riječi kasnije. U ovom odlomku će biti objašnjen dio XML datoteke za jednu os.

Unutar ove datoteke definirane su SDO koje imaju direktan pristup rječniku objekta. Također mogu postavljati parametre unutar određenih indeksa rječnika objekta servo regulatora. Pomoću rječnika objekta izvršava se komunikacija i pristup parametrima podređenog uređaja. SDO poruke omogućuju pisanje i čitanje podataka unutar rječnika objekta.

Sljedeći parametri koji se unose u XML datoteku su ulazno/izlazni parametri tj. parametri konektora CN1. Da bi se mogle kodirati funkcije ulaza konektora CN1 bilo je potrebno odrediti parametre kodiranja. Neke ulazne signale potrebno je invertirati, a za samu funkciju invertiranja potrebno je odrediti još jedan parametar. Nakon toga potrebno je odrediti parametre referenciranja.

#### **Parametri referenciranja**

Za referenciranje je prvo potrebno odrediti metodu referenciranja. Potom se odrede brzine traženja graničnog i referentnog prekidača. Svi prigoni (posmični ) stroja parametrirani su za apsolutni mjerni sustav što znači da referenciranje nije potrebno. Regulatori u sebi imaju mogućnost emulacije s inkrementalnim mjernim sustavom, pa su zbog toga uvedene ove operacije kako bi se sustav moglo testirati i u slučaju da se koristi s inkrementalnim enkoderom.

#### **Parametri za faktore skaliranja**

Skaliranje procesnih veličina je potrebno kako bi se upravljačke veličine kao i ostale bitne informacije između upravljačkog računala i regulatora pretvorile u veličine SI mjernog sustava. Prvo se skalirala jakost struje, nakon toga izmjerena i zadana brzina gibanja prigona te izmjerena pozicija prigona. Kod enkodera je bilo bitno pretvoriti vrijednost pozicije iskazane brojem impulsa u vrijednost u milimetrima. Također je bilo bitno brzinu gibanja motora pretvoriti iz frekvencije vrtnje i iskazati u milimetrima po sekundi. Budući da se koriste dvije vrste regulatora, jedan 17 bitni, a jedan 23 bitni, oni neće imati iste vrijednosti za ranije navedene parametre.

#### **Mapiranje PDO registara**

U prvom i drugom *Sync Manageru* se razmjenjuju SDO podatci, ali ne u stvarnom vremenu. To su zapravo sandučići od kojih se u prvom primaju podatci s upravljačkog računala, a u drugom šalju prema upravljačkom računalu.

Treći *Sync Manager* mapira dolazne PDO podatke u memoriju uređaja tj. u rječnik objekta. Osim PDO podataka u rječnik objekta se mapira i kontrolni registar za upravljanje radnim stanjem podređenog uređaja, referentne vrijednosti brzine, momenta i pozicije te parametri kojima je određen način rada (*modes of operation*). Kontrolni registar omogućuje u toku rada upisivanje određene vrijednosti pomoću kojih će se parametrirati regulator na način da radi u zatvorenoj regulacijskoj petlji po poziciji, momentu ili frekvenciji vrtnje.

Četvrti *Sync Manager* šalje mapirane PDO podatke nadređenom uređaju. Unutar rječnika objekata nalaze se i statusni registri koji nadređenom uređaju šalju povratnu informaciju o radnom stanju podređenog uređaja. U njega se mapiraju povratne informacije o načinu rada elektromotora kao i podaci o stvarnoj vrijednosti brzine, momenta i pozicije.

*Fakultet strojarstva i brodogradnje 31*

Uvid u izgled jedne XML datoteke prikazan je na slici 26.

| <syncmanager dir="in" idx="1"><br/></syncmanager>                                                                                                    |
|----------------------------------------------------------------------------------------------------|
| 17-bitni enkoder bez skaliranja za puni krug napravi 131072 impulsa<br><syncmanager dir="out" idx="2"></syncmanager>                                  |
| $<$ pdo idx="1602"><br>$\leq$ ! - CONTROL WORD -->                                                                                                    |
| pdoEntry idx="6040" subIdx="00" bitLen="16" halPin="drivecontrol" halType="bit"/                                                                      |
| <pdoentry bitlen="16" haltype="complex" idx="6040" subidx="00"><!-- Control Word--></pdoentry>                                                        |
| <complexentry bitlen="1" halpin="cword-switch-on" haltype="bit"></complexentry> bit 0                                                                 |
| <complexentry bitlen="1" halpin="cword-enable-voltage" haltype="bit"></complexentry> bit 1                                                            |
| <complexentry bitlen="1" halpin="cword-quick-stop" haltype="bit"></complexentry> bit 2                                                                |
| <complexentry bitlen="1" halpin="cword-enable-operation" haltype="bit"></complexentry> bit 3                                                          |
| <complexentry bitlen="1" halpin="cword-mode-specific-1" haltype="bit"></complexentry> bit 4                                                           |
| <complexentry bitlen="1" halpin="cword-mode-specific-2" haltype="bit"></complexentry> bit 5                                                           |
| <complexentry bitlen="1" halpin="cword-mode-specific-3" haltype="bit"></complexentry> bit 6                                                           |
| <complexentry bitlen="1" halpin="cword-fault-reset" haltype="bit"></complexentry> bit 7                                                               |
| <complexentry bitlen="1" halpin="cword-halt" haltype="bit"></complexentry> bit 8                                                                      |
| <complexentry bitlen="1" halpin="cword-reserved-b09" haltype="bit"></complexentry> bit 9                                                              |
| <complexentry bitlen="1" halpin="cword-reserved-b10" haltype="bit"></complexentry> bit 10                                                             |
| <complexentry bitlen="1" halpin="cword-mspecific-b11" haltype="bit"></complexentry> bit 11                                                            |
| <complexentry bitlen="1" halpin="cword-mspecific-b12" haltype="bit"></complexentry> bit 12                                                            |
| <complexentry bitlen="1" halpin="cword-mspecific-b13" haltype="bit"></complexentry> bit 13                                                            |
| <complexentry bitlen="1" halpin="cword-mspecific-b14" haltype="bit"></complexentry> bit 14                                                            |
| <complexentry bitlen="1" halpin="cword-mspecific-b15" haltype="bit"></complexentry> bit 15                                                            |
|                                                                                                    |
| MODES OF OPERATION                                                                                                    |
| pdoEntry idx="6060" subIdx="00" bitLen="8" halPin="opmode" halType="bit"/                                                                             |
| <pdoentry_idx="6060"_subidx="00"_bitlen="8"_halpin="opmode"_haltype="s32"></pdoentry_idx="6060"_subidx="00"_bitlen="8"_halpin="opmode"_haltype="s32"> |

**Slika 26. XML datoteka**

#### <span id="page-43-1"></span><span id="page-43-0"></span>**5.2. INI datoteka**

INI datoteka je glavni dio LinuxCNC konfiguracije. To je skup varijabli bitnih za konfiguraciju sustava te se varijable nalaze na jednom mjestu i grupirane su u različite funkcionalne sekcije. U uglatim zagradama nalazi se "glava" sekcije, a unutar nje različite varijable koje su joj pridružene. Izgled korištene INI datoteke prikazan je na slici 27.

```
Matej Kovačević Diplomski rad
```

```
[EMC]
# The version string for this INI file.
VERSION = 1.1# Name of machine, for use with display, etc.
MACHINE =ADDRISS
# Debug level, 0 means no messages. See src/emc/nml int/emcglb.h for others
#DEBUG =0x00000003
#DEBUG =0x00000007
DEBUG = 0[DISPLAY]
# Name of display program, e.g., tklinuxcnc
DISPLAY =axis
# Cycle time, in seconds, that display will sleep between polls
CYCLE TIME =0.0500# Path to help file
HELP FILE =tklinuxcnc.txt
# Initial display setting for position, RELATIVE or MACHINE
POSITION OFFSET =
                        RELATIVE
# Initial display setting for position, COMMANDED or ACTUAL
POSITION FEEDBACK =
                        ACTUAL
# Highest value that will be allowed for feed override, 1.0 = 100%
MAX FEED OVERRIDE =
                        1.5# Prefix to be used
PROGRAM PREFLX = /home/sarma/Linuxenc/nc files# Introductory graphic
INTRO GRAPHIC =
                        linuxcnc.gif
                        5
INTRO TIME =[FILTER]
PROGRAM_EXTENSION = .png,.gif,.jpg Grayscale Depth Image
PROGRAM EXTENSION = .py Python Script
png = image-to-gcodegit = image-to-gcodejpg = image-to-gcodepy = python[TASK]
```
#### **Slika 27. INI datoteka**

<span id="page-44-0"></span>INI datoteka je podijeljena na nekoliko sekcija unutar kojih se nalaze informacije bitne za inicijalizaciju sustava. Korištene sekcije su [18]:

[EMC]

Sadrži općenite informacije o konfiguraciji poput verzije konfiguracije i imena stroja. Također pruža mogućnost prikazivanja poruka upozorenja kada se konfiguracija pokreće putem konzole.

[DISPLAY]

Opisuju se postavke i vrsta korisničkog sučelja koje će biti korišteno. Korišteno sučelje je Axis. Također se u ovoj sekciji određuje pozicija GUI-ja na upravljačkom računalu te informacije koje će biti prikazane na njemu.

*Fakultet strojarstva i brodogradnje 33*

#### [TASK]

Ova sekcija definira parametre koji uvjetuju ponašanje EMCTASK modula. Unutar ove sekcije definiraju se razne zadaće poput komunikacije s korisničkim sučeljima putem NML poruka, komunikacije s planerom gibanja i prevođenje G-koda.

#### [RS274NGC]

Definira se datoteka koja sadrži parametre bitne za interpreter. Također je moguće definirati niz NC kodova pomoću kojih je pokrenut interpreter.

#### [EMCMOT]

U ovoj sekciji definirani su sami parametri EMCMOT-a. Najvažniji je ciklus izvršavanja regulacijskih petlji u stvarnom vremenu. Isto tako definirano je vrijeme koje je potrebno da motmod (dio EMCMOT modula koji se izvršava u stvarnom vremenu) primi poruke od EMCTASK modula.

#### [HAL]

Sekcija navodi jednu glavnu HAL skriptu (ili više HAL skripti) u kojoj se nalaze podatci bitni za konfiguraciju. Također se u njoj mogu nalaziti druge HAL skripte kojima se pokreću ostali signali i veze. Glavna HAL datoteka u INI datoteci je addriss-main-emc.hal.

#### [KINS]

Pomoću kins sekcije definira se kinematika stroja, broj stupnjeva slobode gibanja i broj zglobova. Kinematika stroja je trivijalna (*trivkins*), ali je uz pomoć naredbe *kinstype=b* omogućeno da se sa više zglobova pokreće jedna os.

#### [EMCIO]

Navodi se ime programa koji upravlja IO signalima. Definira se period u sekundama u kojem će se EMCIO izvršavati.

#### [TRAJ]

Traj sekcija sadrži opće parametre o planiranoj trajektoriji gibanja. Imenuju se stupnjevi slobode gibanja (imena osi i zglobova), mjerne jedinice za linearne i rotacijske osi, iznos brzine gibanja i akceleracije svih osi te najveća brzina i akceleracija kada se osi gibaju istovremeno.

#### $[AXIS_X]$

Definira parametre za svaki stupanj slobode gibanja. To znači da je definiran tip osi (linearni ili rotacijski), nultočka za određeni stupanj slobode gibanja, maksimalna brzina i akceleracija te radni prostor osi.

#### [JOINT\_0]

Joint sekcija postoji, zato što je moguće da stroj ima više elektromotora koji pokreću jednu os ili se stroj giba netrivijalnom kinematikom. Zbog toga proizlazi da stroj može imati više zglobova od osi gibanja. U slučaju 3D printera postoji pet zglobova zbog toga što su os X i os Z pogonjene sa po dva elektromotora.

U ovoj sekciji je definirana vrsta osi (linearan ili rotacijski), maksimalna brzina i akceleracija prigona, dopuštena zračnost, najveća dopuštena greška praćenja, greška praćenja pri malim brzinama, gornja i maksimalne dozvoljene pozicije u odnosu na nultočku te iznosi pojačanja PID regulatora (proporcionalno, integrirano i derivacijsko pojačanje, itd.).

[AXIS\_X], [JOINT\_1], [AXIS\_Y], [JOINT\_2], [AXIS\_Z], [JOINT\_3], [AXIS\_Z], [JOINT\_4]

U ovim sekcijama određeni su isti parametri za osi Y i Z kao i za X os

#### [ECAT]

Ova sekcija je naknadno uvedena kako bi se lakše adresirali podređeni EtherCAT uređaji u konfiguracijskoj datoteci.

#### <span id="page-46-0"></span>**5.3. HAL datoteka**

U INI datoteci pod sekcijom HAL je navedeno da sustav ima jednu glavnu datoteku i da se u njoj nalaze ostale poddatoteke, stoga se pokretanjem glavne datoteke automatski pokreću sve datoteke koje se nalaze u njoj. Osnovni dio konfiguracije HAL datoteke mora sadržavati module izvršavane u stvarnom vremenu, a ti moduli su:

- Kontroler gibanja ili motmod dio EMCMOT modula koji upravlja gibanjem svih osi, s time da su kontroleri definirani brojem elektromotora s upravljanjem u zatvorenom krugu
- PID regulatore za otklanjanje ili smanjivanje grešaka nastalih usporedbom zadane s trenutnom veličinom. Definirani su brojem elektromotora s upravljanjem u zatvorenom krugu.

 Driver za EtherCAT unutar kojeg se stvara izvodnica za svaki procesni podatak mapiran u memoriju podređenog uređaja. Broj izvodnica ovisi o broju EtherCAT uređaja unutar XML konfiguracijske datoteke.

Slika 28. prikazuje glavnu HAL skriptu koja u sebi sadrži potrebne naredbe i ostale HAL skripte potrebne za uspješno funkcioniranje sustava.

> source ./hal/rtai-init-start emc.hal source ./hal/rtai-ecat-init.hal #source ./hal/rtai-nct-MK19-MK15-VMK15.hal source ./hal/rtai-emc-calcs.hal source ./hal/rtai-j0-estun.hal source ./hal/rtai-j0-emc.hal source ./hal/rtai-j1-estun.hal source ./hal/rtai-j1-emc.hal source ./hal/rtai-j2-estun.hal source ./hal/rtai-j2-emc.hal source ./hal/rtai-j3-estun.hal source ./hal/rtai-j3-emc.hal source ./hal/rtai-j4-estun.hal source ./hal/rtai-j4-emc.hal source ./hal/rtai-j5-amc2.hal #source ./hal/rtai-acf.hal source ./hal/rtai-j5-emc.hal source ./hal/plc new pins.hal #source ./hal/plc xxyzz.hal source ./hal/rtai-plc.hal source ./hal/rtai-ecat-finish.hal source ./hal/rtai-init-finish.hal

**Slika 28. Main\_emc.hal**

<span id="page-47-0"></span>Sve osi unutar HAL prostora povezane su na isti način stoga će se na primjeru X osi objasniti povezivanje modula.

Prilikom pokretanja stroja EMCTASK modul, zadužen za koordinaciju rada modula EMCMOT i EMCIO, šalje naredbu paljenja servo regulatora EMCMOT modulu. Kontroler gibanja X osi šalje sa svoje izvodnice signal koji dozvoljava gibanje servo regulatora X osi na izvodnicu EtherCAT drivera (*cword-switch-on*), zatim postavlja vrijednost izvodnice na iznos jedan. Servo upravljanje će biti moguće uz uvjet da su izvodnice *cword-enable-voltage,* 

*Fakultet strojarstva i brodogradnje 36*

*cword-switch-on, cword-quick-stop, cword-enable-operation* također postavljene u stanje jedinice. Ukoliko se gibanje želi obustaviti, tada će se stanje izvodnica promijeniti u nulu. Nakon upisivanja kontrolne riječi u EtherCAT datagram i slanja u mrežu, ona dolazi do servo regulatora X osi. Servo regulator čita kontrolnu riječ i nakon što ju pročita mijenja svoje stanje u jedan odnosno upaljen (*eng. switched on*). Stanje regulatora može se očitati sa stanja statusnog registra pogledom na stanje izvodnice *sword-switched-on.* Kontroler gibanja X osi, dio EMCMOT modula, isti signal za dozvolu gibanja servo regulatora šalje i u modul za regulaciju, odnosno PID regulator, zatim PID regulator zatvara regulacijsku petlju X osi po poziciji. Primitkom signala na izvodnici stanje se mijenja u jedan i regulator se pokreće.

Informacija o stvarnoj poziciji osi dovedena je na izvodnicu regulatora pozicije zaduženu za primanje povratne informacije. Ta informacija se na izvodnicu dovodi putem signala koji kao ulaz ima izvodnicu EtherCAT driver modula. Ista informacija se prenosi od enkodera spojenog s elektromotorom, preko servo regulatora sve do EtherCAT modula. Informacije mapirane u rječnik objekta u memoriji podređenih uređaja kao i informacije o stvarnom položaju X osi, ciklički se mijenjaju i šalju između nadređenog i podređenog uređaja.

Povratna informacija stvarne pozicije osi, osim u regulator, šalje se iz EtherCAT modula istim signalom prema kontroleru gibanja zbog sigurnosti, odnosno nazora greške slijeđenja. U slučaju da greška slijeđenja pređe pred-definirani maksimalni prag, dolazi do prekida gibanja zbog sigurnosti. Referentna vrijednost pozicije šalje se s izvodnice kontrolera gibanja prema odgovarajućoj izvodnici za postavljanje referentne vrijednosti pozicije regulatora.

Usporedbom povratne vrijednosti s referentnom vrijednosti, odnosno njihovim razlikom, dobiva se greška slijeđenja. Zatim se greška slijeđenja množi s pojačanjem kako bi se proračunala brzina gibanja osi kojom se želi doći iz trenutne u ciljanu poziciju. Vrijednost dobivene brzine šalje se u EtherCAT driver modul, a u sljedećem ciklusu se zajedno s ostalim podacima šalje, putem EtherCAT sabirnice, servo regulatoru.

#### **Pozicioniranje u početnu točku**

Naredba pozicioniranja u početnu točku služi za dovođenje osi u početni položaj prilikom paljenja. U slučaju 3D pisača pozicioniranje u početnu točku izvedeno je korištenjem HAL datoteka koje sadrže podatke vezane za PLC. U tim skriptama definirani su novi signali koji se vežu za postojeće signale u regulatoru kako bi se uz pomoć PLC-a, odnosno ljestvičastog dijagrama isprogramiralo pozicioniranje prigonskih osi stroja u početnu točku. Unutar

ljestvičastog dijagrama definirana je logika koja će prilikom paljenja stroja izvršiti pozicioniranje prigonskih osi u početnu točku.

#### <span id="page-49-0"></span>**5.4. Parametriranje pojačanja regulacijske petlje po poziciji**

Zadnji korak je bilo parametriranje regulacijske petlje. Regulacijska petlja osigurava brzinu i poziciju osi stroja te točnost i robusnost prilikom pozicioniranja pri širokom rasponu brzina. Upravljanje se može odvijati u otvorenom i zatvorenom krugu, a upravljanje 3D pisača izvršava se u zatvorenom krugu. Na samom stroju parametriralo se pojačanje regulacijske petlje po poziciji radi otklanjanja poremećaja u sustavu. Uzroci poremećaja su zračnost, trenje, naprezanje radne ploče, dinamika prigona i dr. Posljedica poremećaja je greška slijeđenja. Samu grešku slijeđenja nemoguće je otkloniti , ali ju je moguće svesti na razmjerno nisku vrijednost. U slučaju 3D pisača pozicijska petlja je smještena u NC modul, a ostale dvije se nalaze u regulatoru.

Za postupak podešavanja pojačanja koristili su se HAL moduli *siggen* i *halscope*. Signal generator je modul koji ima mogućnost generiranja više različitih valnih oblika referentnih signala u stvarnom vremenu. Također je bilo potrebno konfigurirati HAL prostor na način da se motmod modul zamijeni signal generatorom. Zatim je bilo potrebno obrisati (ili zakomentirati) liniju koda kojim se dovodi signal stvarne pozicije na izvodnicu kontrolera gibanja zato što u ovom slučaju ne postoji modul za kontrolu gibanja. Nakon toga se ručno mijenja stanje izvodnice regulatora u vrijednost jedan jer se odspojio signal koji pokreće regulator. Potom se referentna pozicija sa signal generatora dovela na izvodnicu PID regulatora. Pomoću osciloskopa, HAL modula, promatrao se odziv razmatranog regulatora (odn. prigona). Na slici (Slika 31.) je prikaz osciloskopa. Na lijevoj strani je naveden izvor signala, na desnoj strani se signali mogu skalirati po frekvenciji i amplitudi, a pri dnu se može očitati iznos greške slijeđenja. Greška ne prelazi vrijednost od 0,01 mm pri posmičnim brzinama od 10 m/min što dovodi do zaključka da je dinamika realiziranih prigona zadovoljavajuća kako za laboratorijsku tako i za industrijsku primjenu.

Samo parametriranje se odrađuje ručno i to iterativnim postupkom. Postavljaju se vrijednosti ulaznih izvodnica PID regulatora (proporcionalno, integralno i derivacijsko pojačanje te nulti, prvi i drugi stupanj unaprednih pojačanja (eng, *Feed Forward* - FF0, FF1 i FF2)) i promatra se vrijednost greške slijeđenja. Taj postupak se ponavlja onoliko puta koliko je potrebno da se greška slijeđenja svede na minimum.

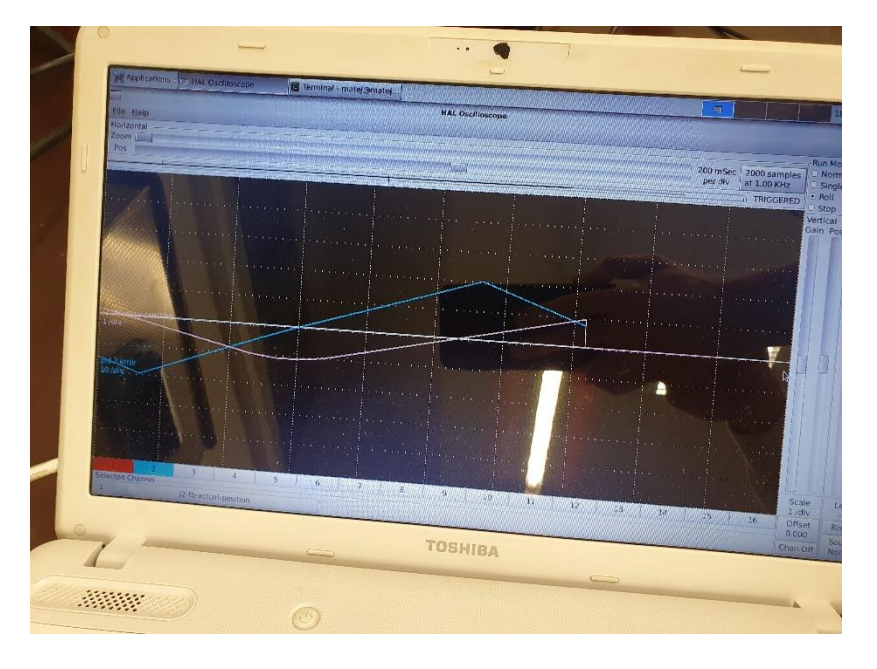

**Slika 29. Osciloskop**

#### <span id="page-50-1"></span><span id="page-50-0"></span>**5.5. Testiranje sustava**

Testiranje prigona 3D pisača nije bilo moguće izvesti u potpunosti na samom pisaču, zato što Z os u trenutku izrade rada još nije bila montirana na sam stroj. Usprkos tomu preostali regulatori i motori su montirani na stroj kako bi se testirale osi X i Y (Slika 32.). Testiranje je uspješno izvedeno, a stroj se gibao u XY ravnini.

<span id="page-50-2"></span>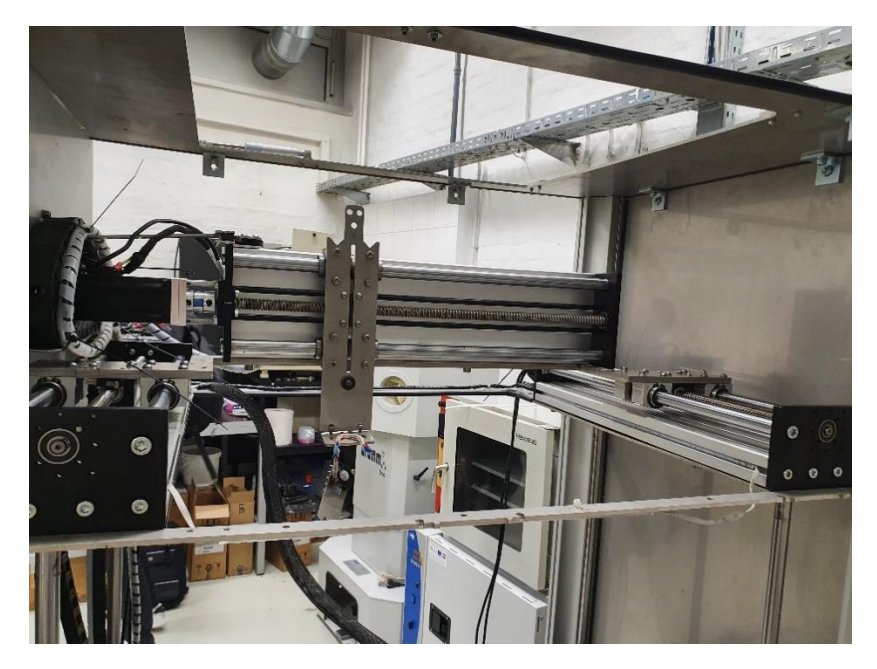

**Slika 30. X i Y os pisača**

# <span id="page-51-0"></span>**6. ZAKLJUČAK**

U ovom radu opisan je postupak parametriranja prigona 3D pisača pomoću LinuxCNC sustava te izrada električnih shema sustava pomoću programskog alata ELAN.

Prvi dio rada se odnosi na samu strukturu LinuxCNC-a te su detaljnije objašnjeni bitni moduli i njihov princip rada. Također je i opisan 3D pisač, odnosno svi elementi korišteni u eksperimentalnom dijelu rada.

Drugi dio rada odnosi se na izradu električnih shema potrebnih elemenata korištenjem programskog alata EPLAN. Izrađena su ožičenja za napajanje sustava, napajanje ostalih podsustava, napajanje sigurnosnog kruga te spoj regulatora i servo motora.

Potom je opisan sadržaj konfiguracijskih datoteka potrebnih za formiranje upravljačke strukture stroja.

Nakon toga izvršeno je parametriranje posmičnih prigona stroja na način da su se podešavali parametri pojačanja regulacijske petlje po poziciji za svaki prigon. Prilikom parametriranja upotrijebljeni su odgovarajući moduli unutar LinuxCNC sustava, odnosno signal generator i osciloskop. Generiranjem odgovarajućih nadomjesnih elemenata, odnosno signal generatorom nadomješten je referentni signal pozicije. Korištenjem HAL modula, *halscope*, promatrao se odziv razmatranog regulatora. Rezultat parametriranja je bila greška slijeđenja manja od 0,01 mm pri posmičnim brzinama od 10 m/min, što dovodi do zaključka da dinamika realiziranih prigona zadovoljavajuća kako za laboratorijsku tako i za industrijsku primjenu. Naposljetku je ispitni sustav testiran na osima X i Y stroja te je također utvrđena greška slijeđenja ista i u praznom hodu.

Sljedeći korak u revitalizaciji 3D pisača je parametriranje glavnog prigona na način da se parametriraju regulatori istog i povežu s CNC sustavom. Također se predlaže da glavni prigon pokreću dva servo motora. Potom je potrebno realizirati odgovarajući upravljački sustav za regulaciju temperature taljenja.

### <span id="page-52-0"></span>**LITERATURA**

- [1] Pritschow, G.; Daniel, Ch.; Junghans, G.; Sperling W. »Open System Controllers A Challenge for the Future of the Machine Tool Industry,« // CIRP Annals - Manufacturing Technology. 42, 1(1993), pp. 449-452.
- [2] »LinuxCNC,« 03 2021. [Mrežno]. Available: https://hackaday.com/tag/linuxcnc/
- [3] Wings E., Müller M., Rochler M., »Integration of real-time Ethernet in LinuxCNC,« 2015.
- [4] Živanović S., Dimić Z.,Vorkapić N.,Mitrović S, »Configuring of 3 axis mini cnc machine tool with control system based on linuxcnc,« University of Belgrade, Faculty of Mechanical Engineering, Belgrade, Serbia; 2020.
- [5] T. Staroveški, D. Brezak i T. Udiljak, »LinuxCNC The enhanced machine controller: application and an overview,« Tehnički vijesnik, svez. 20, br. 6, pp. 1103-1110, 2013.
- [6] T. Staroveški, D. Brezak i T. Udiljak, D. Majetić; »Implementation of a linux-based cnc open control system«
- [7] »EMJ-compressed,« [Mrežno]. Available: https://www.estuneurope.eu/wpcontent/uploads/2019/10/EMJ-compressed.pdf.
- [8] »EM3A-compressed,« [Mrežno]. Available: https://www.estuneurope.eu/wpcontent/uploads/2019/02/EM3A-compressed.pdf.
- [9] ESTUN, »ProNet All Digital AC Servo Systems katalog«.
- [10] »ProNet-Catalog,« [Mrežno]. Available: https://www.estuneurope.eu/wpcontent/ uploads/download/Cataloghi/ProNet-Catalog.pdf.
- [11] »SRB301LC-B-24V,« [Mrežno]. Available: https://products.schmersal.com/io\_IO/product/150/srb301lcb-24v
- [12] ESTUN, »EtherCAT User's Manual (V1.08)«.
- [13] » APM SA01ACN,« 03 2021. [Mrežno]. Available: http://APJ.com/documents/.
- [14] »The Linux Kernel Archives,« [Mrežno]. Available: https://www.kernel.org/.
- [15] »LinuxCNC,« [Mrežno]. Available: https://www.linuxcnc.org/.
- [16] »EtherLab,« IgH, [Mrežno]. Available: http://www.etherlab.org/en/ethercat/.
- [17] »GitHub,« [Mrežno]. Available: https://github.com/sittner/linuxcnc-ethercat.
- [18] »LinuxCNC,« 03 2021. [Mrežno]. Available: http://linuxcnc.org/documents/.

# <span id="page-54-0"></span>**PRILOZI**

I. Tehnička dokumentacija

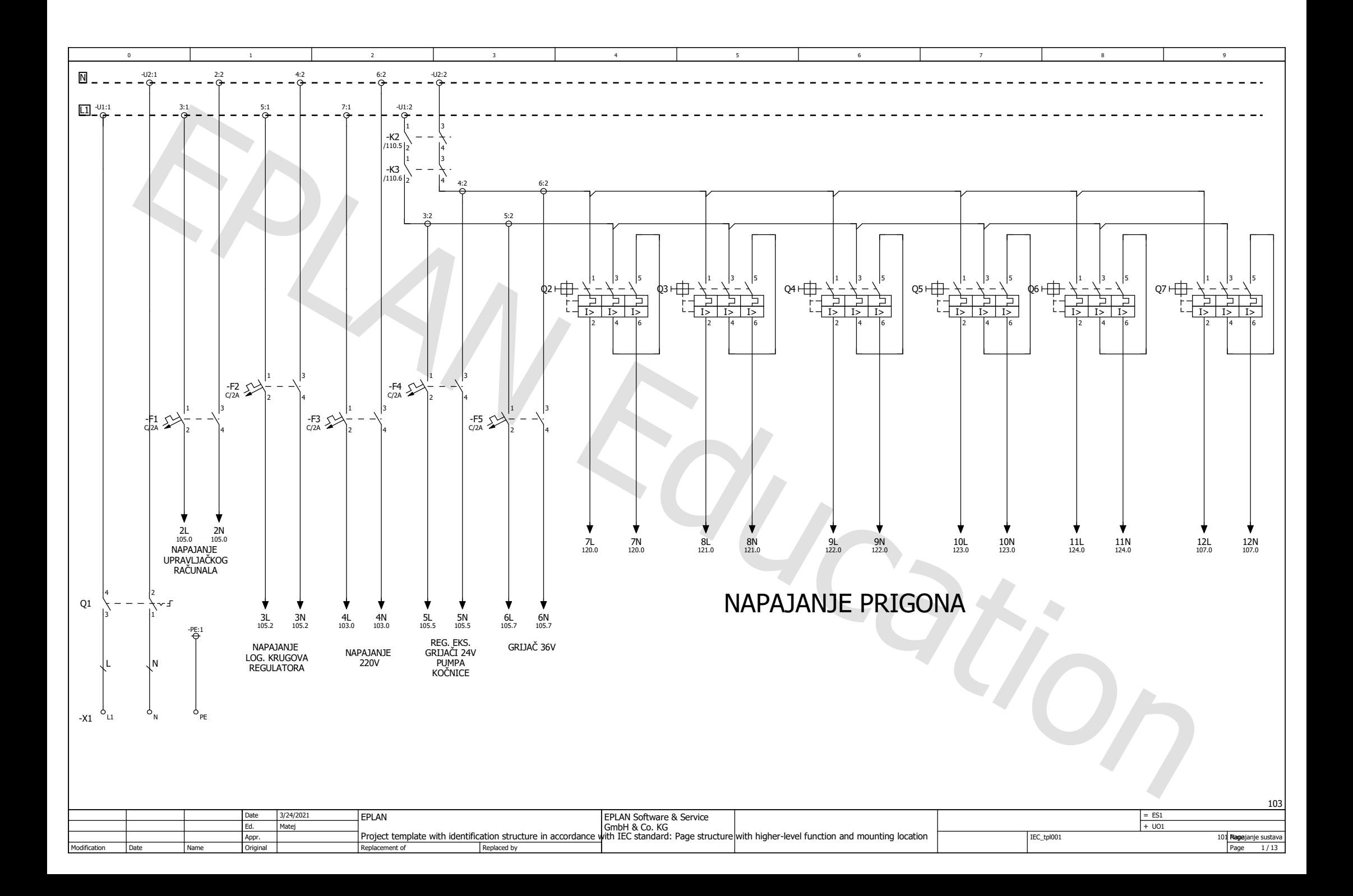

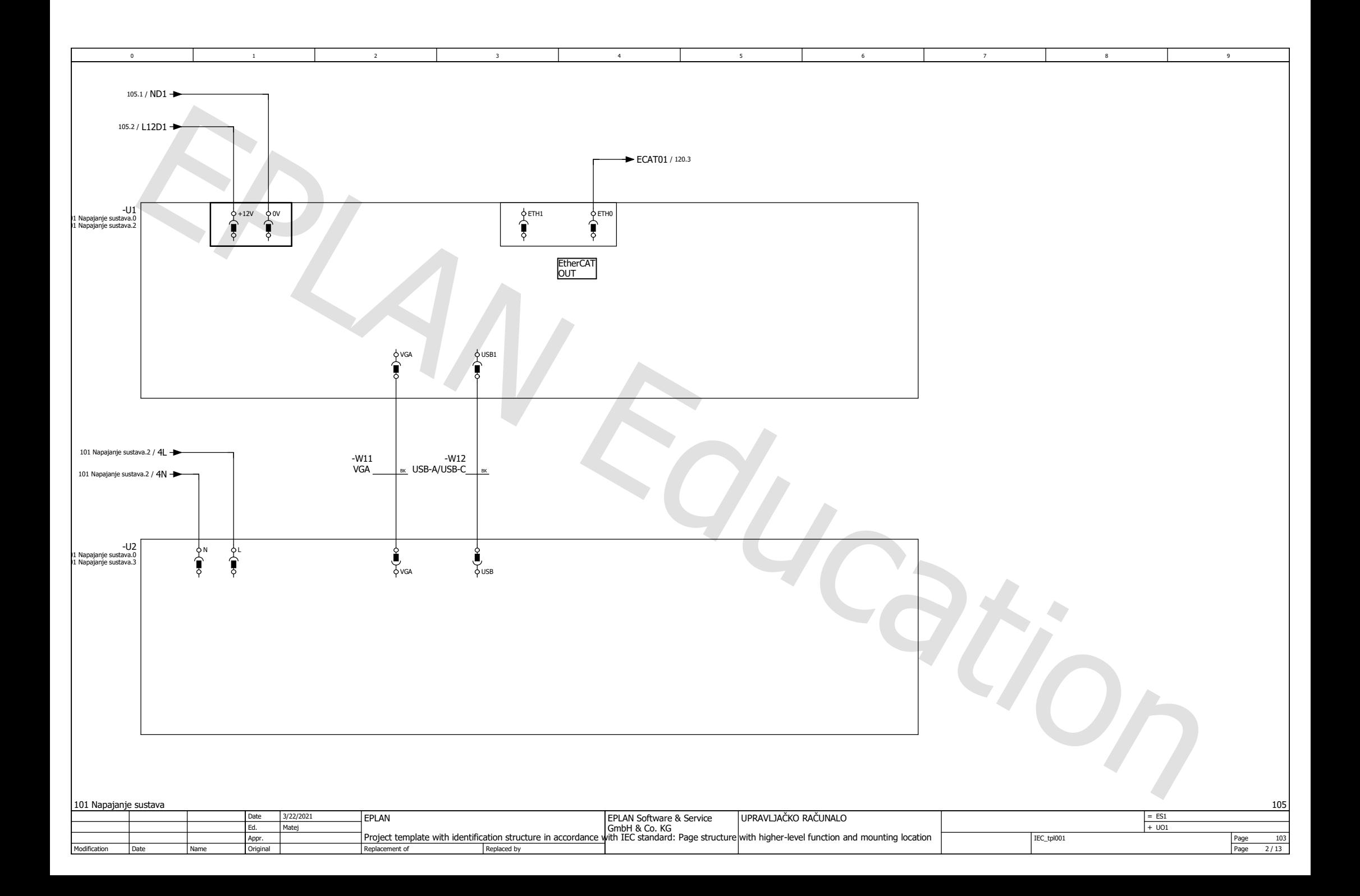

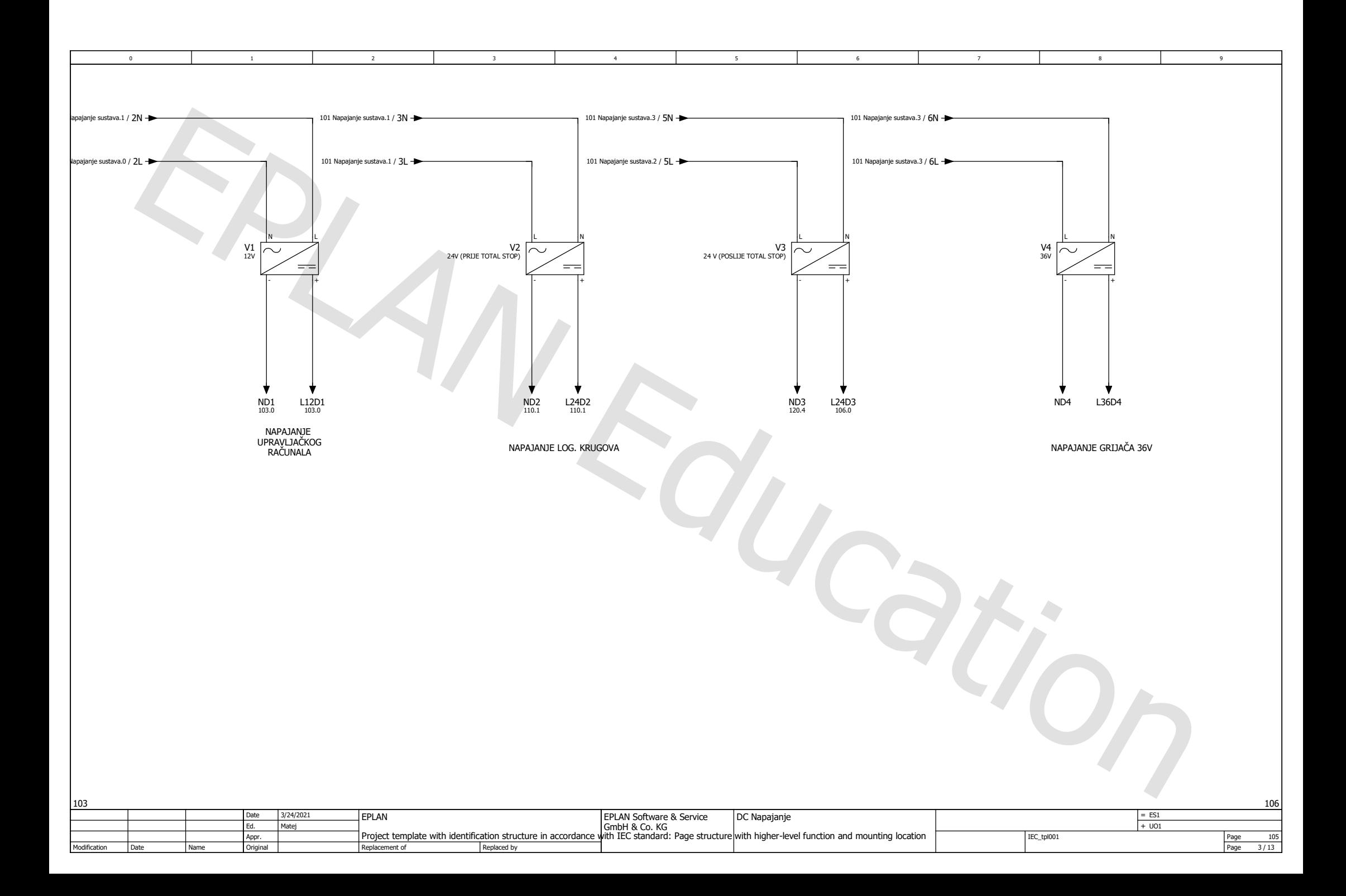

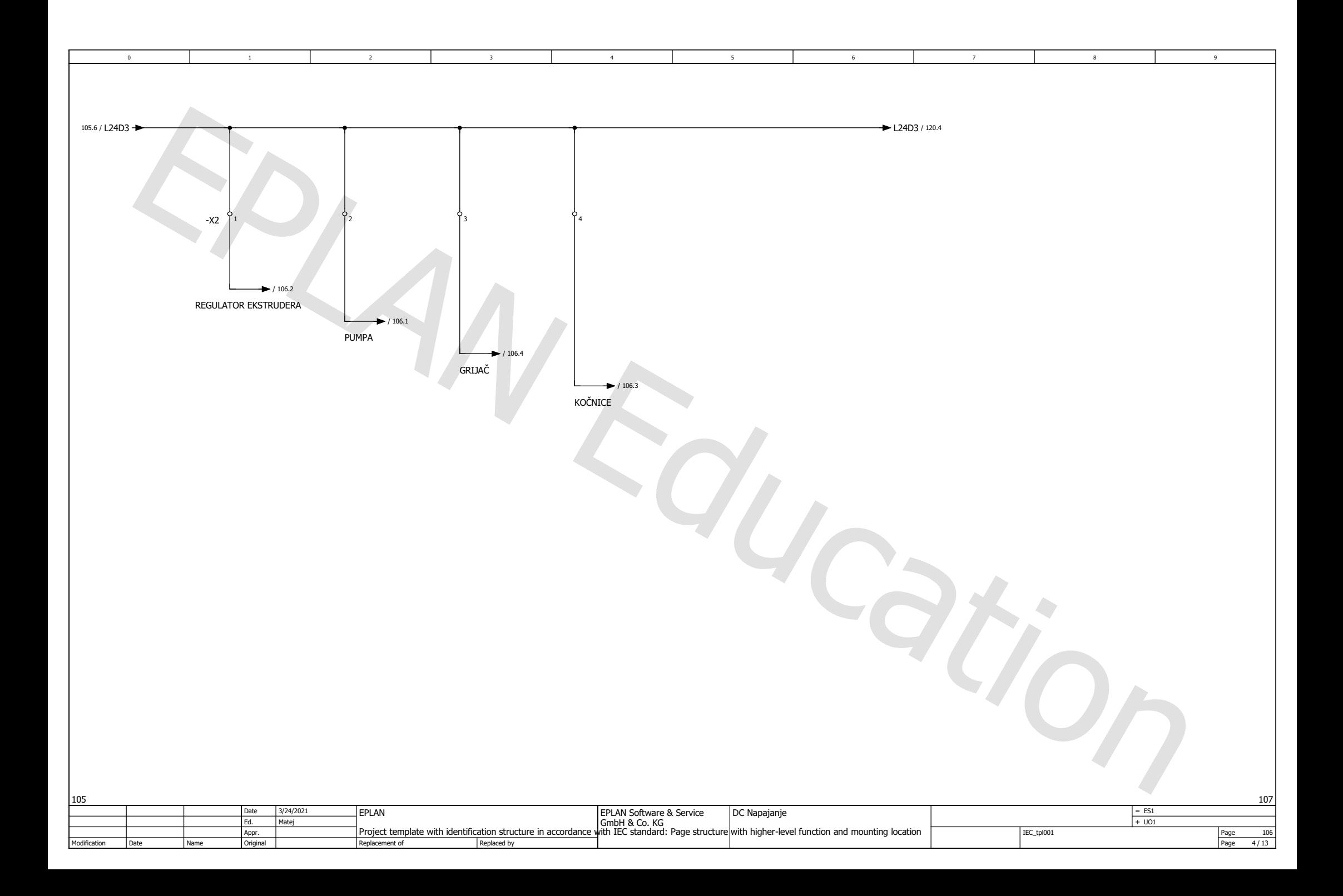

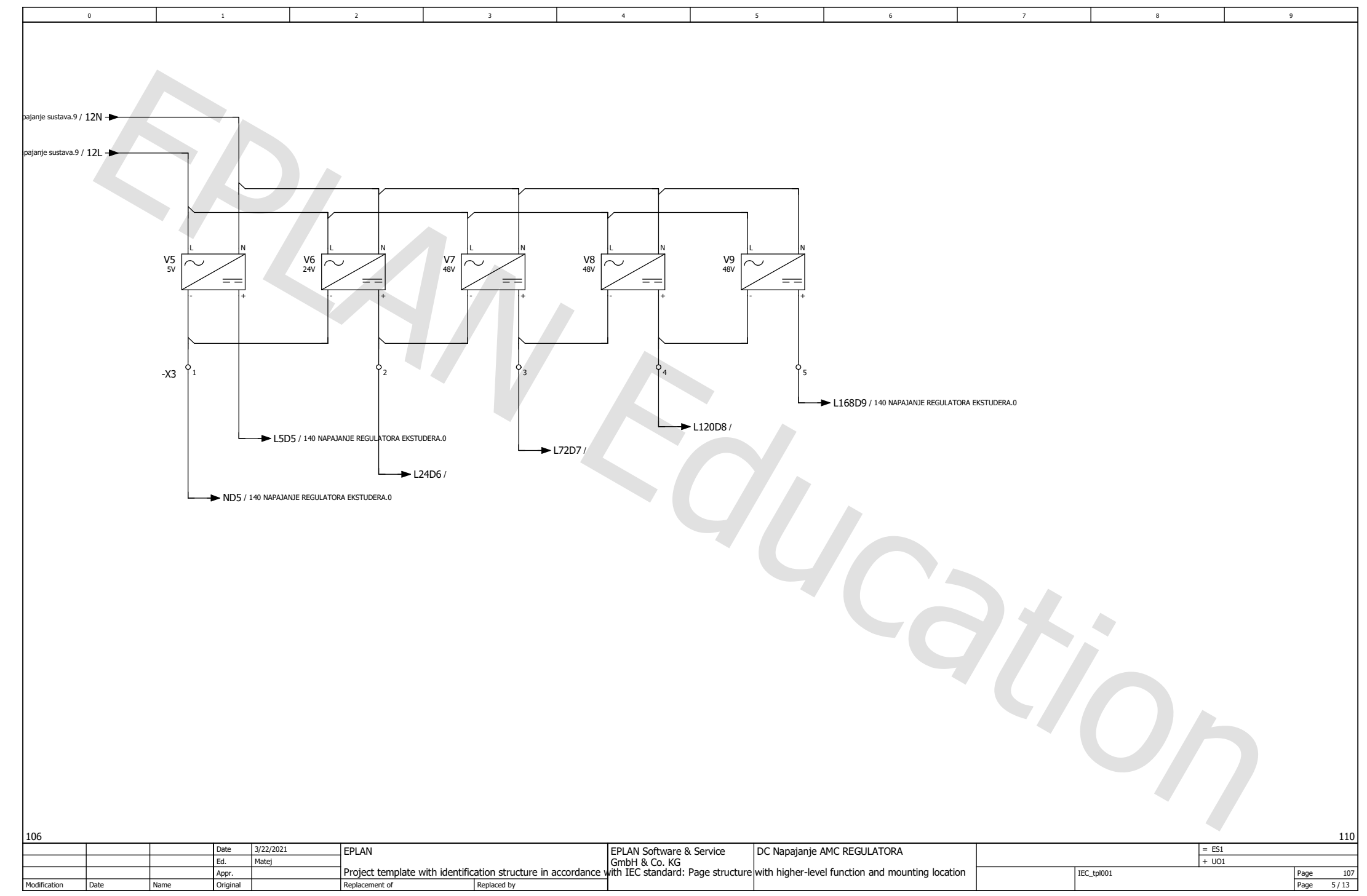

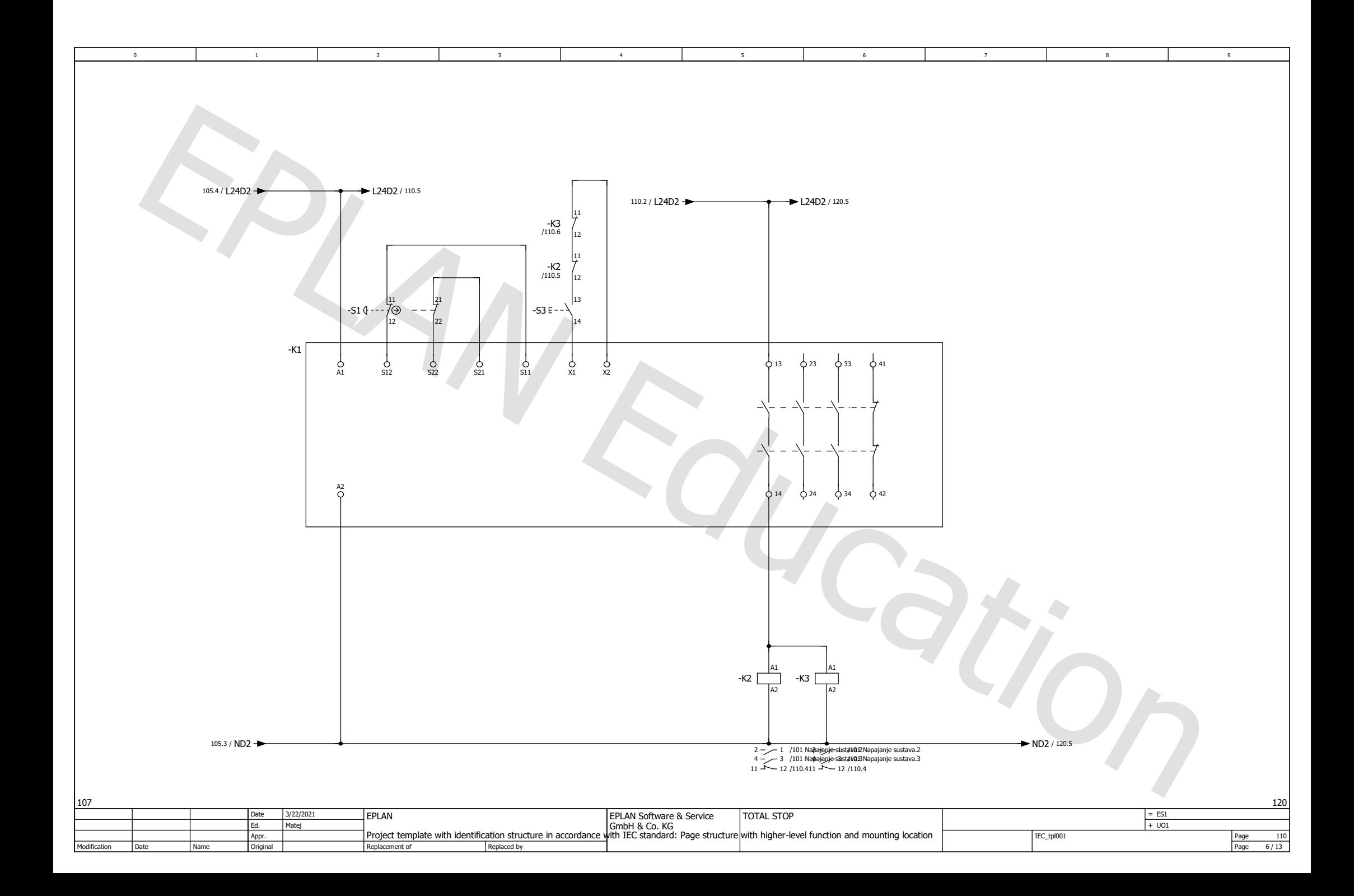

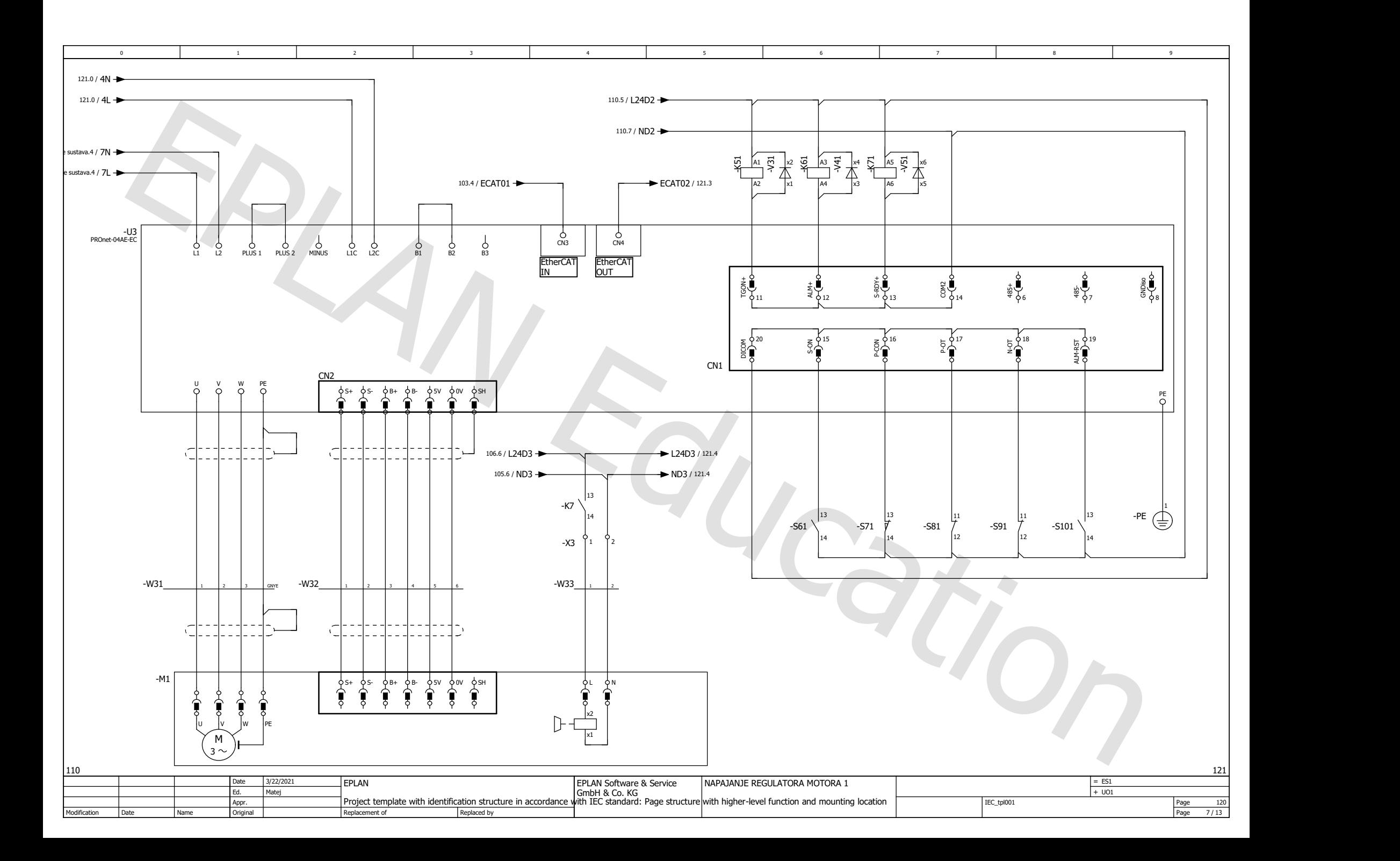

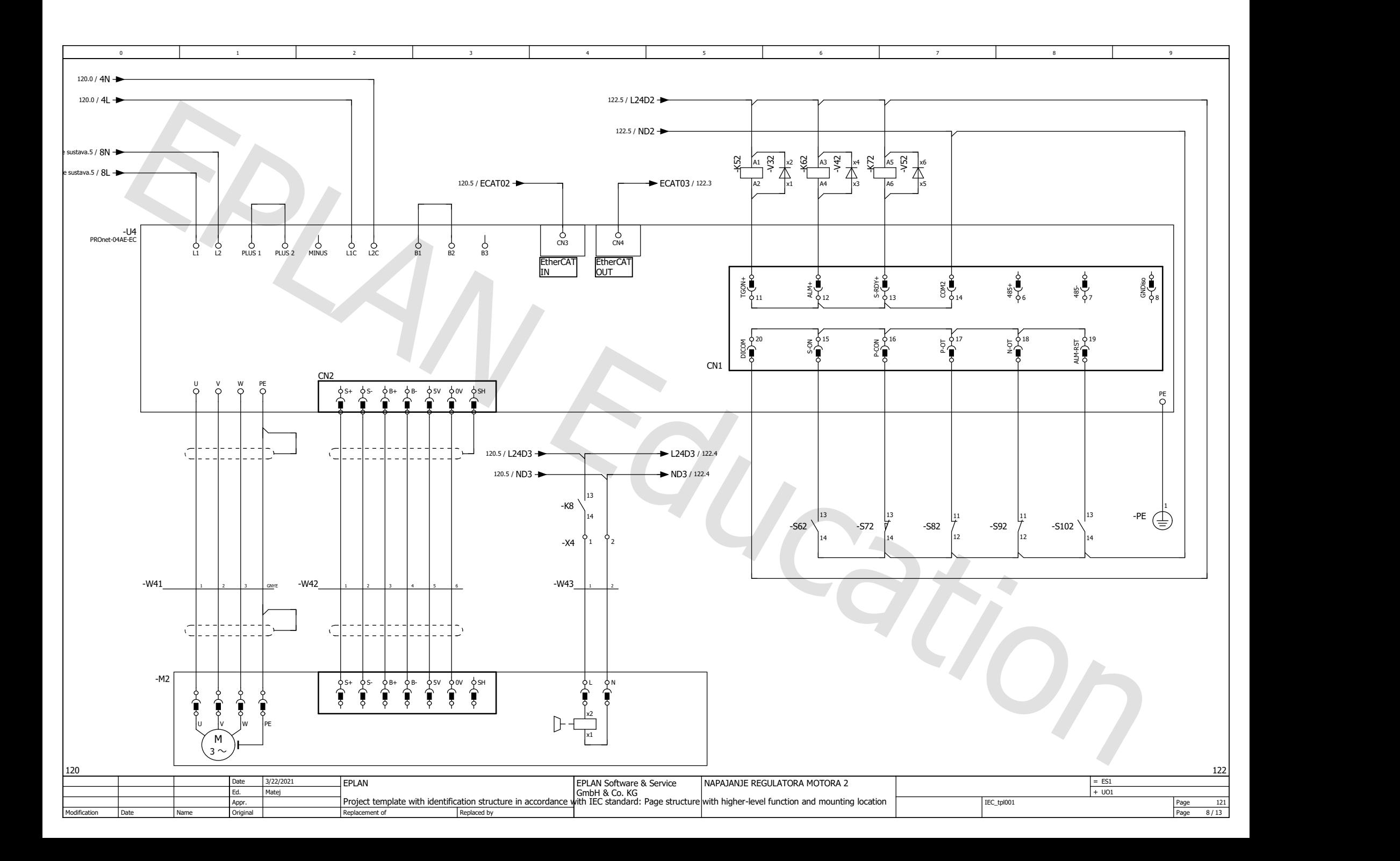

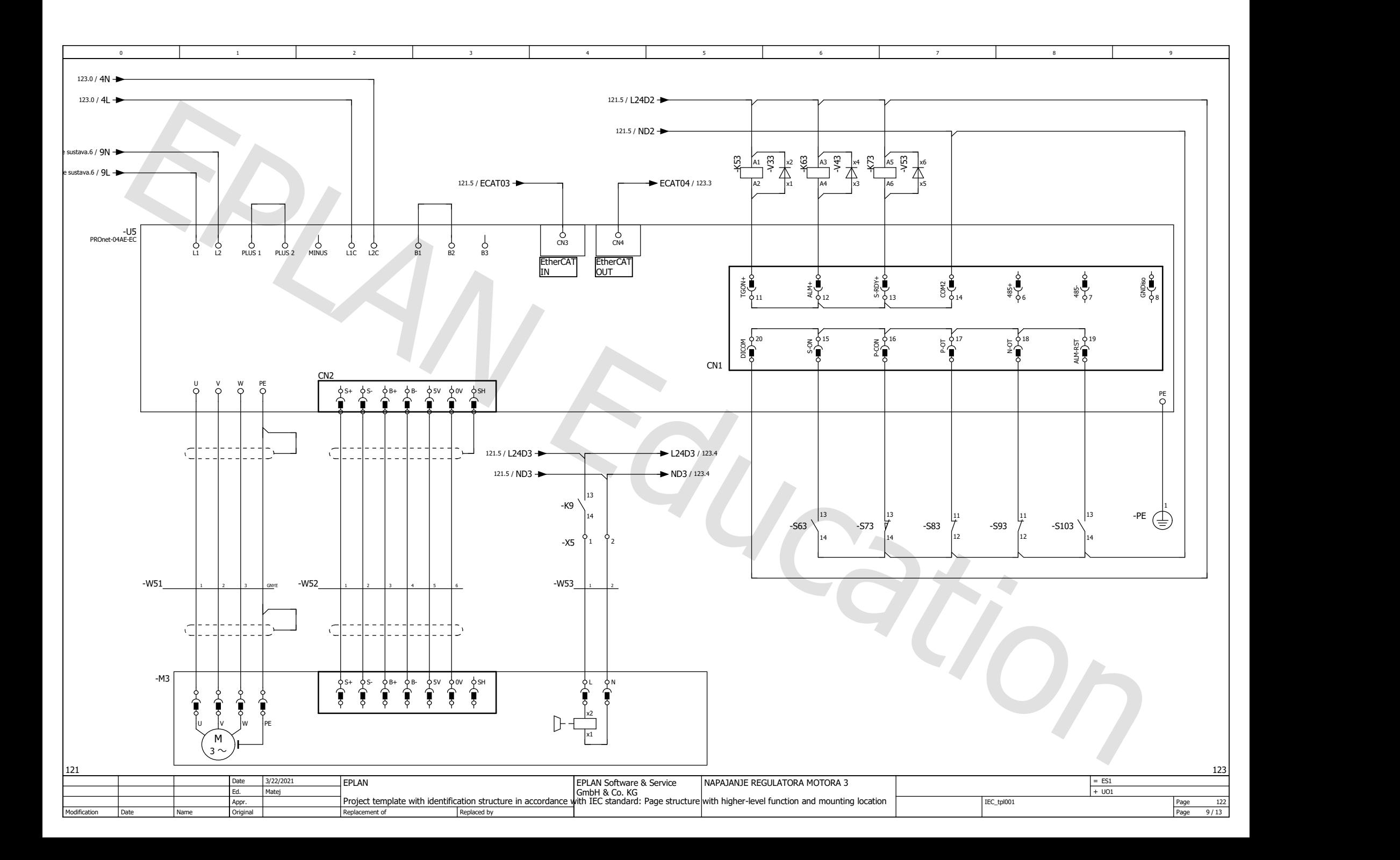

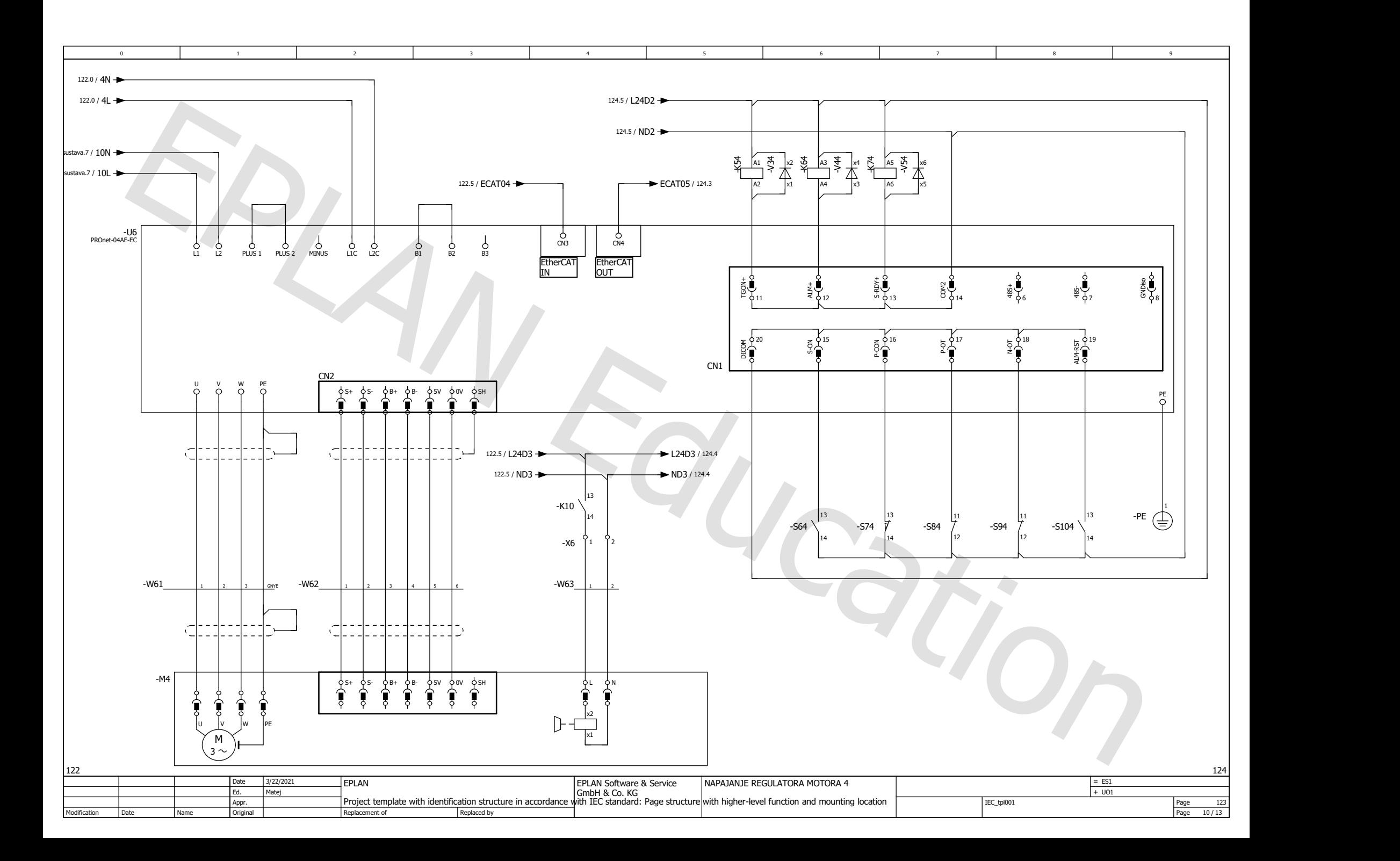

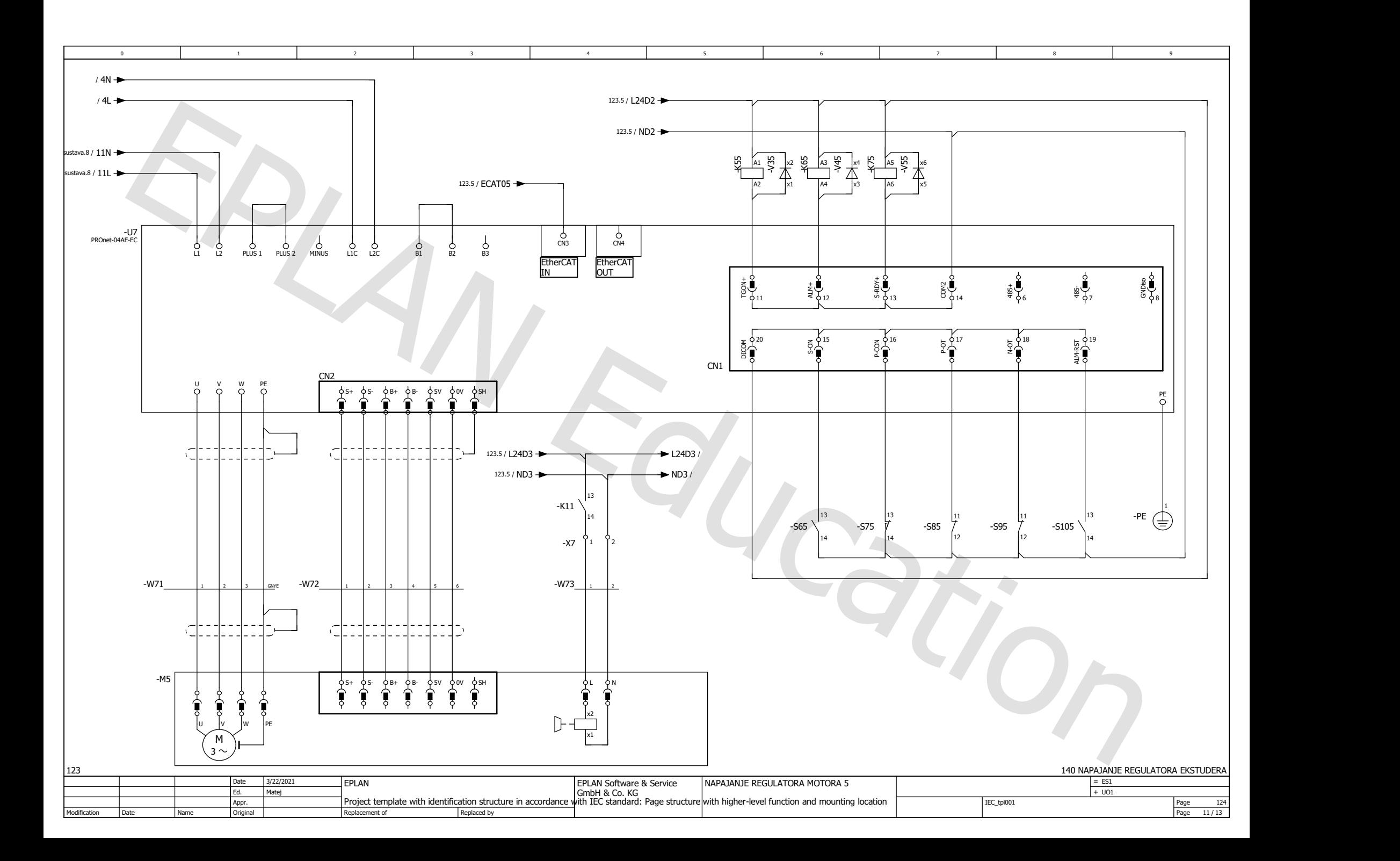

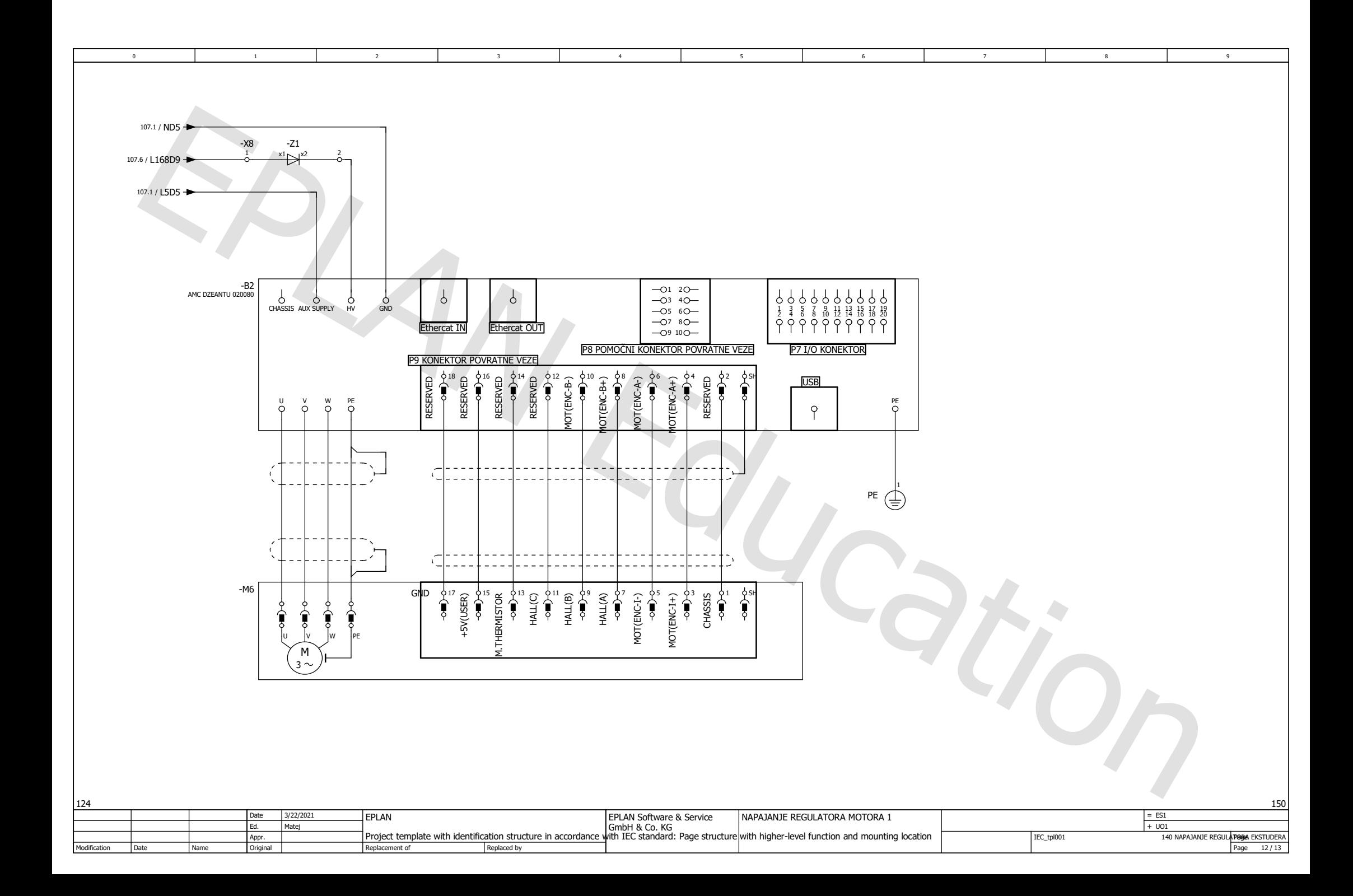